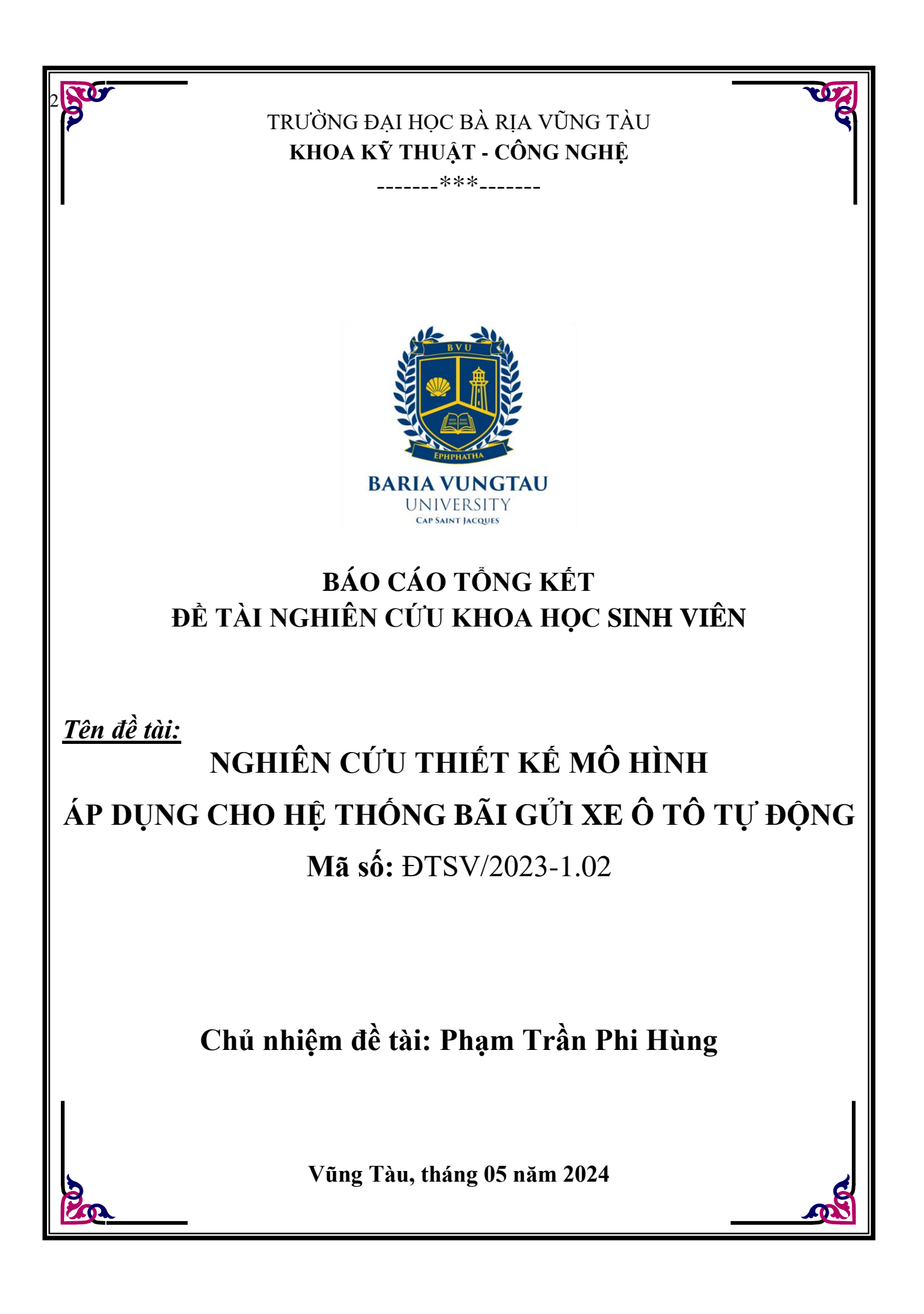

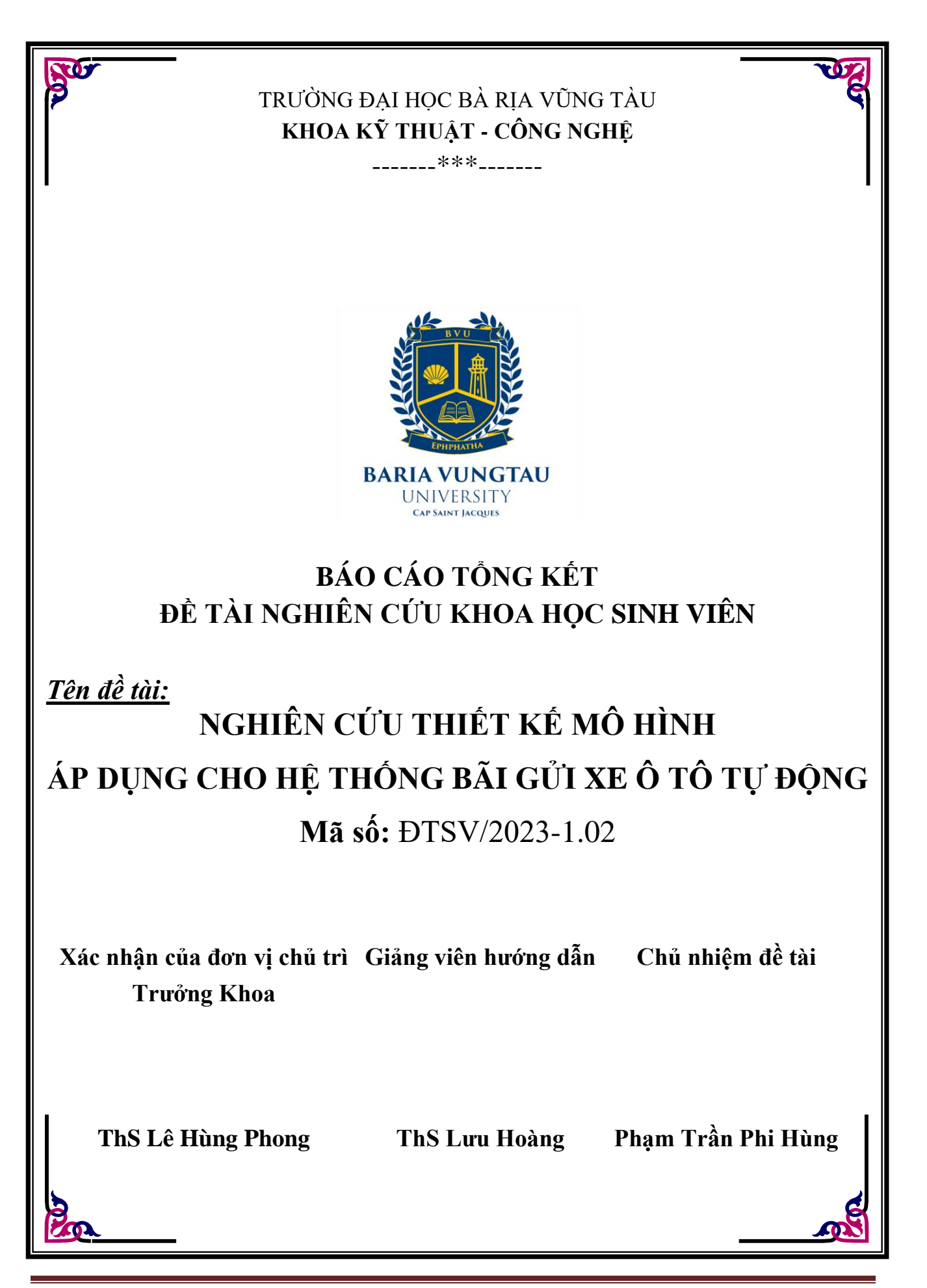

# **LỜI CẢM ƠN**

<span id="page-2-0"></span>Em xin gửi lời cảm ơn chân thành và sự tri ân sâu sắc đối với các Thầy Cô của Trường Đại học Bà Rịa-Vũng Tàu, đặc biệt là các Thầy Cô khoa Kĩ thuật - Công nghệ của trường đã tạo điều kiện cho em học tập ở khoa và em cũng xin chân thành cảm ơn thầy ThS Lưu Hoàng đã nhiệt tình hướng dẫn em để hoàn thành đề tài nghiên cứu này.

Trong quá trình học, cũng như là trong quá trình làm bài báo cáo, khó tránh khỏi sai sót, rất mong quý thầy, cô bỏ qua. Đồng thời do trình độ lý luận cũng như kinh nghiệm thực tiễn còn hạn chế nên bài báo cáo không thể tránh khỏi những thiếu sót, em rất mong nhận được ý kiến đóng góp từ thầy, cô để em học thêm được nhiều kinh nghiệm và sẽ hoàn thành tốt hơn.

Cuối cùng em xin kính chúc quý Thầy Cô tại Trường Đại học Bà Rịa-Vũng Tàu, cùng ban giám hiệu thật dồi dào sức khỏe, niềm tin để tiếp tục thực hiện sứ mệnh nhà giáo cao đẹp của mình.

> *Bà Rịa-Vũng Tàu, ngày 20 tháng 4 năm 2024*  **Sinh viên**

> > **Phạm Trần Phi Hùng**

# MUC LUC

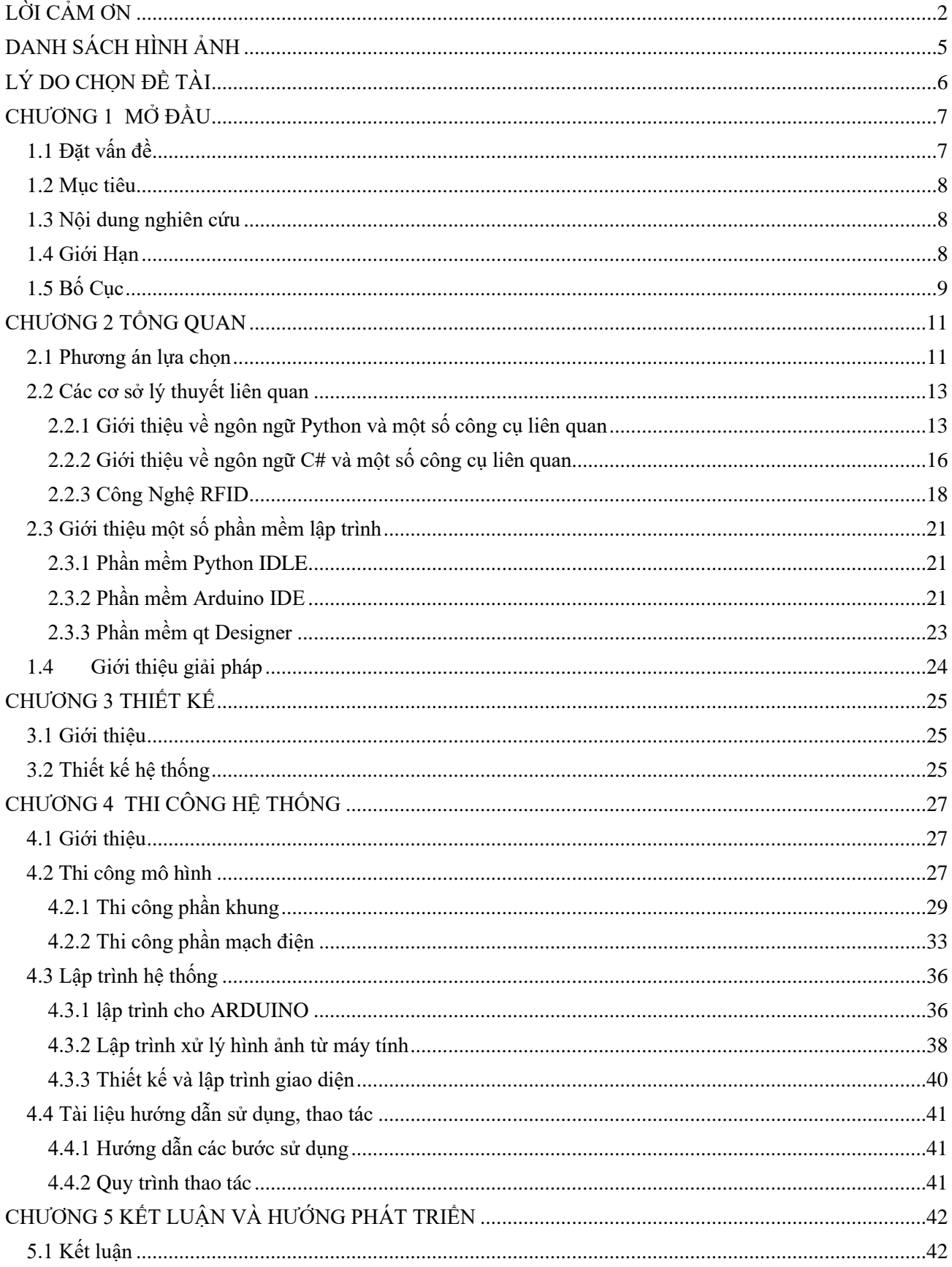

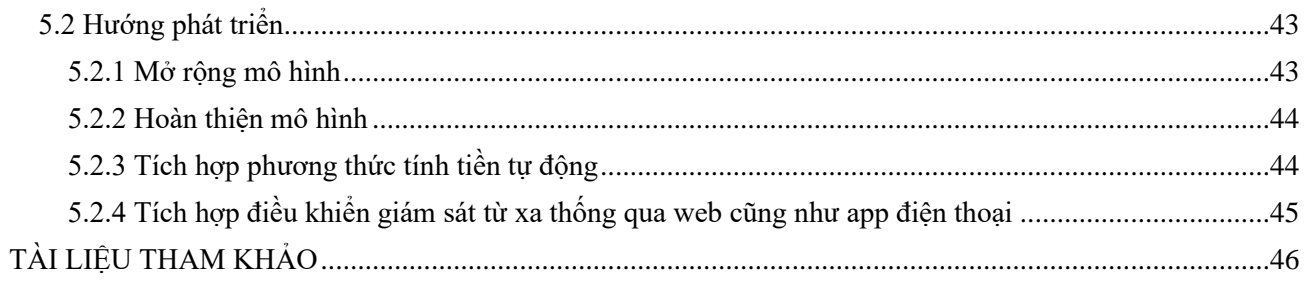

# DANH SÁCH HÌNH ẢNH

<span id="page-5-0"></span>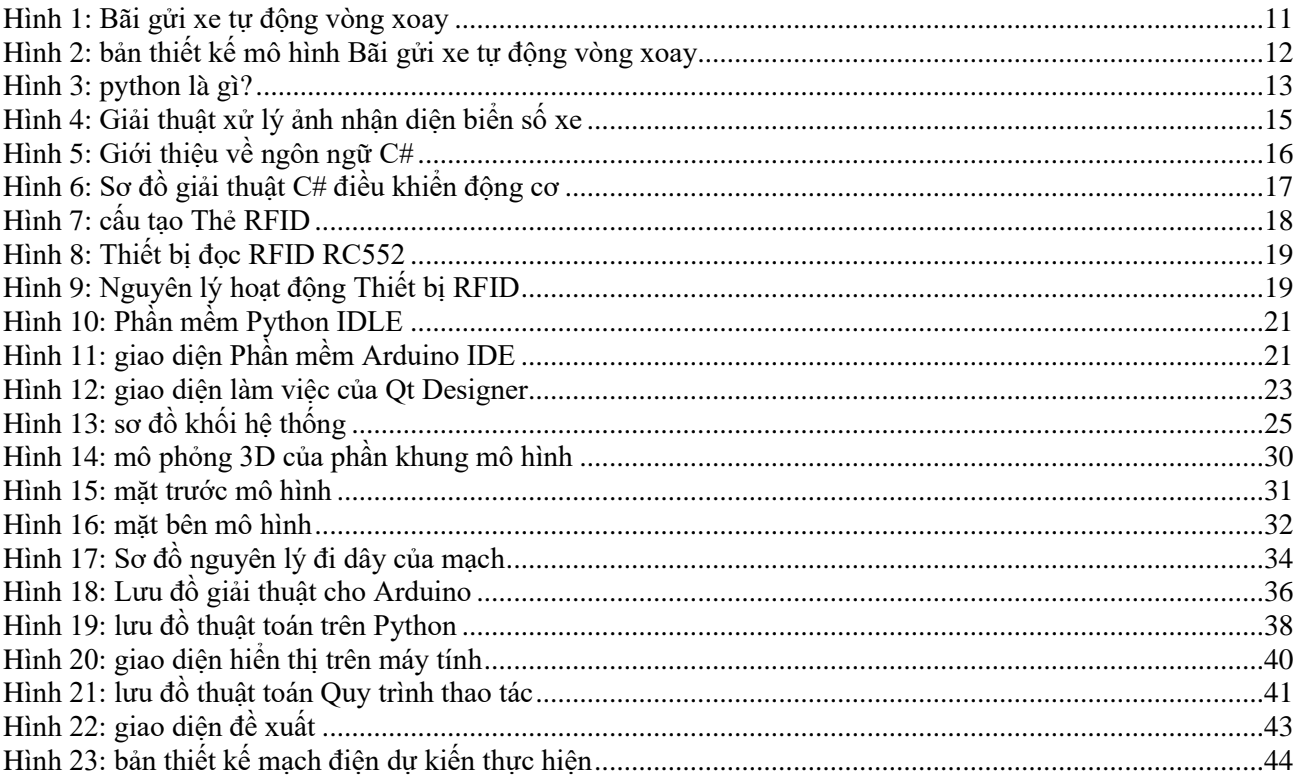

# **LÝ DO CHỌN ĐỀ TÀI**

<span id="page-6-0"></span>Xã hội hiện đại ngày nay phát triển với hệ thống giao thông dày đặc, và nhu cầu sử dụng phương tiện cá nhân, đặc biệt là xe ô tô ngày càng tăng. Điều này kéo theo việc các bãi giữ xe được xây dựng ngày càng nhiều, đặc biệt ở các thành phố lớn trong khi diện tích đất ngày càng hạn hẹp. Từ đó, một số chủ phương tiện đỗ xe trên các vỉa hè cũng như lòng lề đường gây mất mỹ quan đô thị và mất an toàn giao thông. Chính vì lý do đó mà em quyết định nghiên cứu đề tài " NGHIÊN CỨU THIẾT KẾ MÔ HÌNH ÁP DỤNG CHO HỆ THỐNG BÃI GỬI XE Ô TÔ TỰ ĐỘNG " nhằm góp một phần nào đó để giải quyết thực trạng hiện tại cũng như áp dụng những kiến thức đã học vào thực tiễn.

Trong đề tài này, em sẽ dùng bo mạch arduino nano làm thiết bị xử lý trung tâm, điều khiển toàn bộ hệ thống, giám sát bằng PYTHON. Ngoài ra, em còn ứng dụng công nghệ RFID, xử lý ảnh nhận diện biển số trên C# để tăng độ chính xác và tính bảo mật khép kín của hệ thống. Với phương pháp này thì hệ thống hoàn toàn được chạy một cách tự động trong việc cất xe và trả xe cho khách. Bên cạnh đó, hệ thống cũng được chạy bằng tay để phòng khi có các trường hợp phần mềm bị trục trặc hay mất thẻ.

Mô hình được thi công thông qua quá trình tìm hiểu, chọn lựa linh kiện một cách phù hợp nhất, kết hợp giao tiếp với các khối cảm biến, động cơ, xử lý tín hiệu hình ảnh, RFID, áp dụng giải thuật điều khiển, cũng như cân chỉnh các thông số với kết quả mong muốn cuối cùng là đạt được một mô hình bãi đỗ xe hoàn thiện và tối ưu nhất.

# **CHƯƠNG 1 MỞ ĐẦU**

#### <span id="page-7-1"></span><span id="page-7-0"></span>**1.1 Đặt vấn đề**

Theo số liệu từ Tổng cục Thống kê vừa công bố, cả năm 2023, các doanh nghiệp nhập cảng 117.800 ô tô nguyên chiếc, với giá trị trên 2,8 tỷ USD. Bên cạnh đó, tổng sản lượng ô tô lắp ráp trong nước ước tính đạt được 347.400 chiếc,....

Số liệu cho thấy sự tăng trưởng đáng kể so với các năm trước, đặc biệt là trong bối cảnh nhu cầu vận chuyển cá nhân và hàng hóa tăng cao sau đại dịch. Điều này chứng tỏ tình hình số lượng xe ô tô ở nước ta tăng khá nhanh không chỉ trước đó mà còn hiện đang tăng nhanh không ngừng. Từ những số liệu trên Với sự gia tăng đáng kể của số lượng xe, đặc biệt là trong các thành phố lớn, việc quản lý không gian đỗ xe trở nên cực kỳ quan trọng. Các bãi đỗ xe công cộng thường đối mặt với tình trạng quá tải và lãng phí không gian, gây ra các vấn đề về giao thông và môi trường. Đòi hỏi những yếu tố cơ sở hạ tầng phải đáp ứng cho sự tăng trưởng đó, đặc biệt là vấn đề về bãi đậu xe. Một trong những phương pháp nhằm giải quyết những khó khăn này là việc ứng dụng sự phát triển của khoa học kỹ thuật, công nghệ cao vào trong xây dựng cơ sở hạ tầng. Cụ thể hơn, cần xây dựng những bãi đậu xe mang tính hiện đại, tự động cao và tính an toàn được đặt lên hàng đầu. Đồng thời, những bãi đậu xe như vậy cần phải đáp ứng vừa mang tính kinh tế, vừa phù hợp với thực tiễn như tiết kiệm quỹ đất xây dựng, tính cảnh quan....

Thừa hưởng những thành quả đi trước và mong muốn áp dụng những kiến thức đã học vào thực tế để giải quyết những vấn đề nêu trên, vì thế mà em quyết định nghiên cứu và thi công đề tài: "NGHIÊN CỨU THIẾT KẾ MÔ HÌNH ÁP DỤNG CHO HỆ THỐNG BÃI GỦI XE Ô TÔ TƯ ĐÔNG ".

#### <span id="page-8-0"></span>**1.2 Mục tiêu**

Ứng dụng những tính năng tiện ích và vượt trội của mạch arduino, các thiết bị tự động như cảm biến, động cơ bước, động cơ servo.... để thực hiện một mô hình bãi giữ xe ô tô mang tính tự động cao, có khả năng tự động cất xe và trả xe. Ngoài ra, với đề tài này em còn ứng dụng công nghệ RFID và xử lý ảnh nhận diện biển số xe để tăng cường tính bảo mật cho hệ thống.

#### <span id="page-8-1"></span>**1.3 Nội dung nghiên cứu**

Trong đề tài này, em sẽ tiến hành nghiên cứu các nội dung như sau:

- Thu thập dữ liệu về nhu cầu sử dụng xe ô tô cá nhân và các bãi giữ hiện nay.
- Tiến hành lựa chọn phương án, giải pháp cho đề tài
- Nghiên cứu, xây dựng thuật toán điều khiển hệ thống bãi giữ xe ô tô tự động.
- Thiết kế và thi công mô hình.
- Đánh giá kết quả thực hiện.
- Nhân xét ưu nhược điểm của toàn bộ hệ thống và hướng phát triển đề tài.

#### <span id="page-8-2"></span>**1.4 Giới Hạn**

Vì một số điều kiện khách quan cũng như chủ quan nên đề tài này sẽ có một số giới han như sau:

- Em chỉ xây dựng mô hình với mục đích nghiên cứu và không có tác dụng thương mại
- Kích thước mô hình nhỏ gọn: chiều cao 70cm, chiều rộng 25cm và chiều dài 50cm.
- Chỉ có 6 vị trí để cất xe.
- Hệ thống có thể tính chi phí giữ xe, còn việc thu phí phải cần nhân viên thực hiện, hay hệ thống thu phí tự động ví điện tử từ bên thứ 3.

### <span id="page-9-0"></span>**1.5 Bố Cục**

Đề tài được trình bày trong 5 chương:

- ➢ Chương 1: Mở đầu
- $\triangleright$  Chương 2: Tổng quan
- ➢ Chương 3: Thiết kế hệ thống
- $\triangleright$  Chương 4: Thi công hệ thống
- ➢ Chương 5: Kết luận và hướng phát triển

Cụ thể như sau:

• Chương 1: Mở đầu

Đặt vấn đề dẫn tới lý do chọn đề tài, trình bày mục tiêu, nội dung nghiên cứu, xác định một số giới hạn và trình bày bố cục của đề tài.

• Chương 2: Tổng quan

Giới thiệu một số cơ sở lý thuyết liên quan về phần cứng cũng như phần mềm và những phần cứng cần sử dụng cho đề tài.

• Chương 3: Thiết kế hệ thống

Xây dựng sơ đồ khối, trình bày nguyên lý hoạt động của hệ thống. Thiết kế và lựa chọn linh kiện phù hợp cho từng khối. Xây dựng sơ đồ nguyên lý cho từng khối và toàn bộ hệ thống.

# • Chương 4: Thi công hệ thống

Trình bày các bước thi công mô hình hoàn chỉnh từ phần cứng đến phần mềm. Xây dựng lưu đồ giải thuật, phương trình tính toán các thông số cụ thể, xử lý tín hiệu và lập trình cho C#, vi điều khiển.

# • Chương 5: Kết luận và hướng phát triển

Trình bày những ưu nhược điểm của toàn bộ hệ thống. Từ đó đưa ra kết luận và hướng phát triển cho đề tài.

# **CHƯƠNG 2 TỔNG QUAN**

<span id="page-11-1"></span><span id="page-11-0"></span>**2.1 Phương án lựa chọn**

**Bãi gửi xe tự động vòng xoay:**

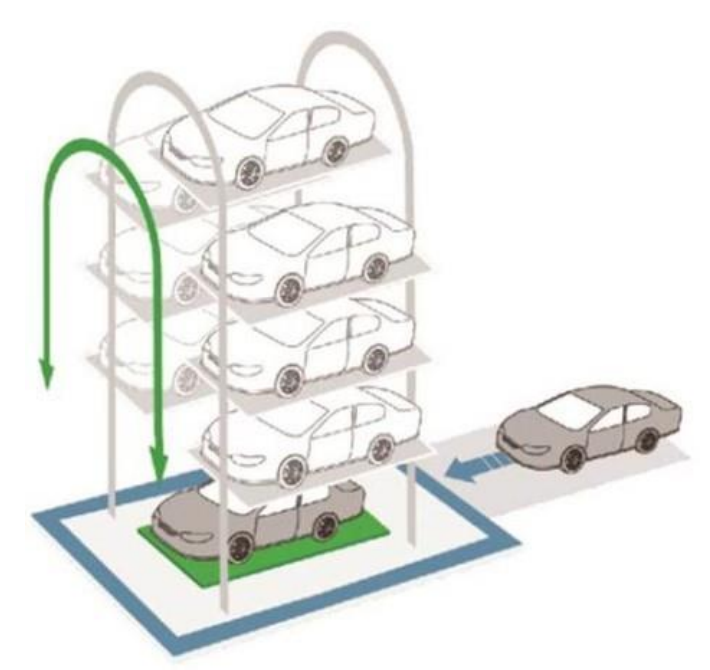

*Hình 1: Bãi gửi xe tự động vòng xoay*

<span id="page-11-2"></span>Bãi gửi xe tự động dạng vòng xoay được thiết kế để tận dụng tối đa diện tích đất có sẵn. Cấu trúc xoay quanh 2 trục giúp nâng hạ các tầng xe một cách dễ dàng hơn, cho phép đậu được nhiều xe hơn trên diện tích nhỏ hơn so với các hệ thống đậu xe truyền thống, giảm thiểu diện tích cần thiết cho việc đậu xe.

Bãi gửi xe tự động dạng vòng xoay thường được trang bị các hệ thống an ninh như camera giám sát, cửa tự động và cơ chế kiểm soát truy cập để đảm bảo an toàn cho xe và người sử dụng. Việc tự động hóa quá trình đậu xe cũng giúp giảm thiểu nguy cơ va chạm hoặc hỏng hóc.

Người sử dụng có thể gửi xe tại một điểm đặt xe và hệ thống sẽ tự động đưa xe vào các vị trí đậu xe trống trên vòng xoay. Việc này giúp tiết kiệm thời gian và công sức cho người sử dụng, đồng thời tăng cường sự linh hoạt trong việc quản lý không gian đậu xe.

Hệ thống thanh toán thường được tích hợp trực tiếp vào quy trình đậu xe, cho phép người sử dụng thanh toán một cách dễ dàng thông qua các máy thu phí tự động hoặc ứng dụng di động.

Bãi gửi xe tự động dạng vòng xoay thường được thiết kế để hoạt động một cách hiệu quả về năng lượng, giảm thiểu lãng phí và tối ưu hóa hiệu suất hoạt động.

Sau khi phân tích, phương án áp dụng vào đề tài được lựa chọn theo các chỉ tiêu đề ra như sau: tiết kiệm diện tích, hiệu quả kinh tế theo thời gian, tính tự động cao, dễ thực hiện và hiện thực hóa mô hình. Do đó phương án bãi gửi xe dạng vòng xoay được lựa chọn cho đề tài này.

<span id="page-12-0"></span>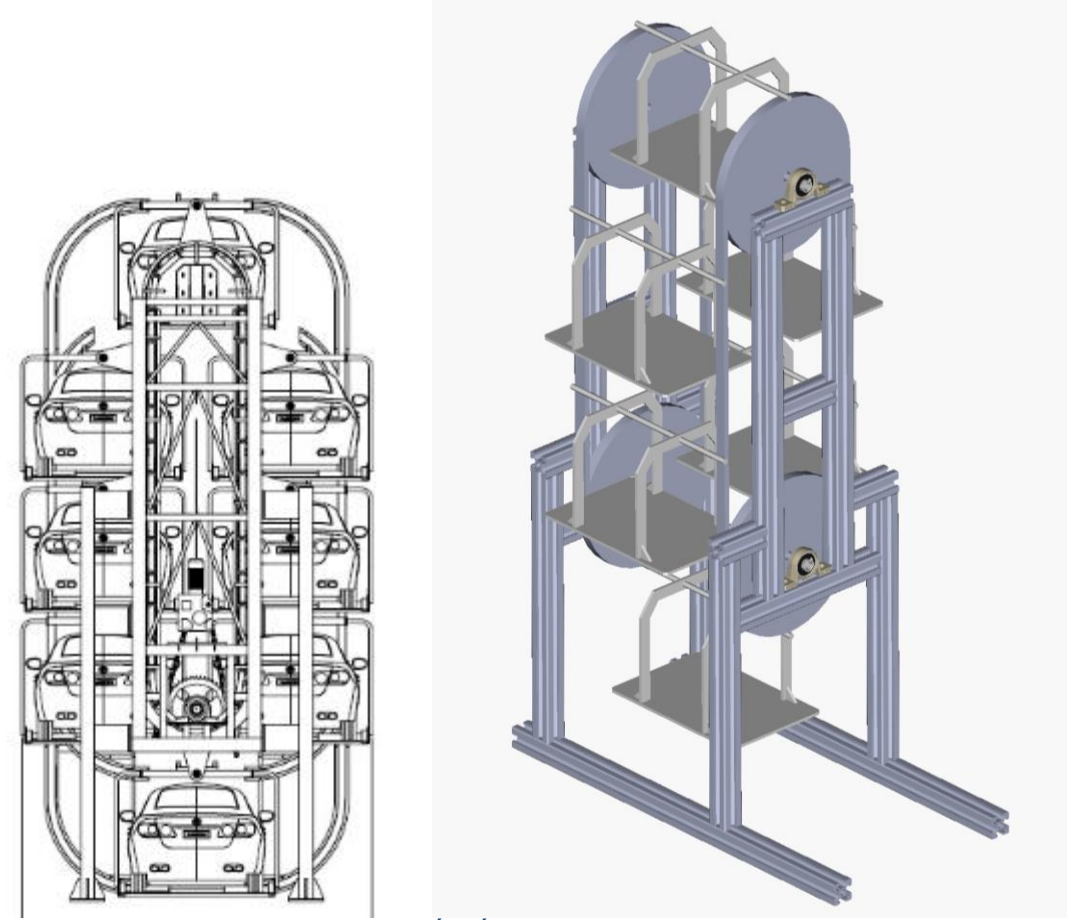

*Hình 2: bản thiết kế mô hình Bãi gửi xe tự động vòng xoay*

## <span id="page-13-1"></span><span id="page-13-0"></span>**2.2 Các cơ sở lý thuyết liên quan**

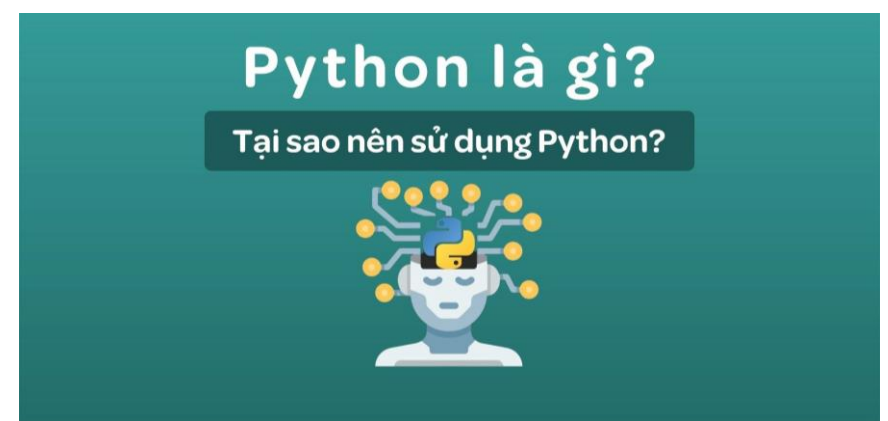

*2.2.1 Giới thiệu về ngôn ngữ Python và một số công cụ liên quan*

*Hình 3: python là gì?*

<span id="page-13-2"></span>Python là ngôn ngữ lập trình máy tính bậc cao thường được sử dụng để xây dựng trang web và phần mềm, tự động hóa các tác vụ và tiến hành phân tích dữ liệu. Python là ngôn ngữ có mục đích chung, nghĩa là nó có thể được sử dụng để tạo nhiều chương trình khác nhau và không chuyên biệt cho bất kỳ vấn đề cụ thể nào.

Tính linh hoạt này, cùng với sự thân thiện với người mới bắt đầu, đã khiến nó trở thành một trong những ngôn ngữ lập trình được sử dụng nhiều nhất hiện nay. Một cuộc khảo sát được thực hiện bởi công ty phân tích ngành RedMonk cho thấy rằng đây là ngôn ngữ lập trình phổ biến thứ hai đối với các nhà phát triển

# *Ưu điểm:*

- Dễ đọc và dễ hiểu: Python có cú pháp đơn giản và gần gũi với ngôn ngữ tự nhiên, giúp cho việc viết mã trở nên dễ dàng và dễ hiểu hơn. Điều này làm cho Python trở thành một lựa chọn tốt cho cả người mới bắt đầu và những lập trình viên kinh nghiệm.
- Cộng đồng lớn và sự hỗ trợ mạnh mẽ: Python có một cộng đồng lập trình viên rất lớn và năng động, với nhiều tài liệu, hướng dẫn và thư viện mã nguồn mở phong phú. Điều này giúp cho việc học và làm việc với Python trở nên dễ dàng hơn.
- Đa năng và linh hoạt: Python có thể được sử dụng cho nhiều mục đích khác nhau, từ việc viết script đơn giản cho đến phát triển ứng dụng phức tạp. Nó cũng có thể tích hợp được với nhiều ngôn ngữ và công nghệ khác.
- Tính mở rộng và phát triển: Python có một hệ thống thư viện và framework phong phú, cho phép lập trình viên mở rộng chức năng của ngôn ngữ theo nhu cầu cụ thể của dự án.
- Hỗ trợ cho nhiều nền tảng: Python có sẵn trên nhiều hệ điều hành khác nhau và có thể chạy trên nhiều loại thiết bị khác nhau, từ máy tính cá nhân đến thiết bị di động và thiết bị nhúng.

Với sự đa năng và dễ sử dụng của nó, Python là một lựa chọn lý tưởng cho việc lập trình các mô hình bãi gửi xe tự động. Bằng cách sử dụng Python, chúng ta có thể viết mã để điều khiển các hệ thống điều khiển, xử lý dữ liệu từ các cảm biến và thiết bị, và thậm chí xây dựng giao diện người dùng để tương tác với người dùng cuối. Do đó em đã lựa chọn python là ngôn ngữ để lập trình xử lý ảnh và giao diện cho đề tài này.

#### **Giải thuật xử lý ảnh nhận diện biển số xe**

B1: Camera nhận lệnh chụp ảnh từ python và tiến hành chụp hình.

B2: Sau khi có được hình ảnh từ camera, chương trình tiến hành quá trình tách biển số xe ra khỏi hình.

B3: Từ biển số xe ta tiến hành lấy đường viền ảnh.

B4: Như bước ở trên ta đã có các đường viền xung quanh các ký tự, từ các đường viền này ta cắt riêng lẻ từng ký tự của biển số xe.

B5: Với những mẫu ký tự được cắt ra, ta đưa chúng vào thư viện nhận dạng ký tự có sẵn trong Emgu CV.

B6: Mặc dù đã nhận dạng được các ký tự, nhưng lúc này thứ tự của chúng vẫn rất lộn xộn. Do đó bước cuối cùng là sắp xếp chúng theo thứ tự dựa vào vị trí cất của các ký tự ở bước 5

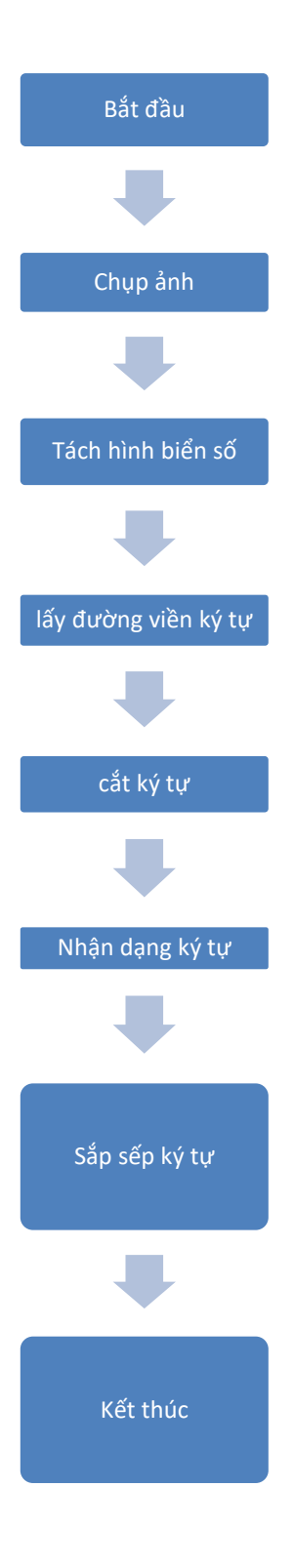

*Hình 4: Giải thuật xử lý ảnh nhận diện biển số xe*

# <span id="page-16-0"></span>*2.2.2 Giới thiệu về ngôn ngữ C# và một số công cụ liên quan*

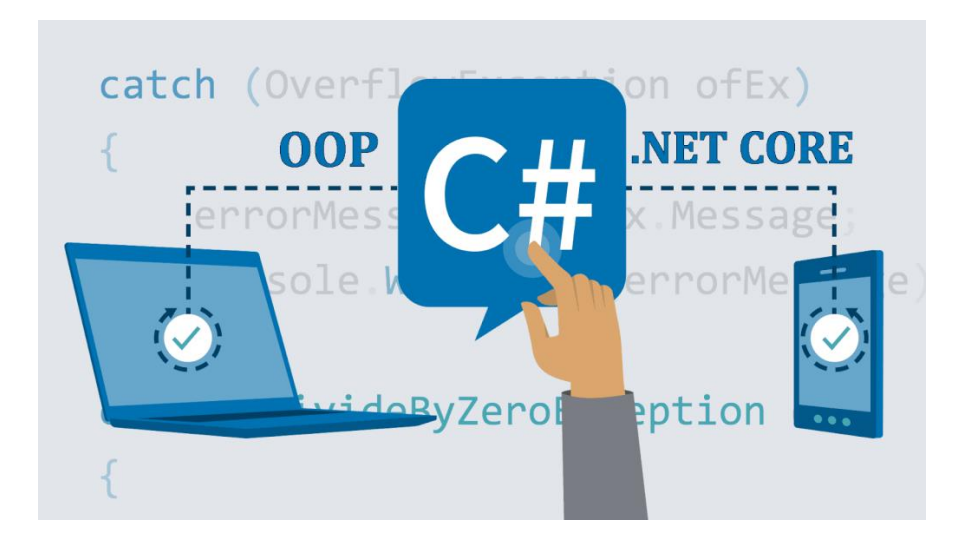

*Hình 5: Giới thiệu về ngôn ngữ C#*

<span id="page-16-1"></span>C# (hay còn gọi là C Sharp, là ngôn ngữ lập trình hướng đối tượng, hiện đại do Microsoft phát triển như một phần của nền tảng .NET. Nó được giới thiệu lần đầu tiên vào năm 2000 và kể từ đó đã trở thành một trong những ngôn ngữ lập trình được sử dụng rộng rãi nhất trong ngành.

C# có thiết kế đơn giản, mạnh mẽ và linh hoạt. Sở hữu một cú pháp tương tự như các ngôn ngữ lập trình phổ biến, bao gồm Java và C++, giúp các nhà phát triển đã quen thuộc với các ngôn ngữ này dễ làm quen.

#### **Ứng dụng**

Tương tự như các ngôn ngữ lập trình khác, C# được sử dụng để tạo các chương trình và ứng dụng khác nhau. Các ứng dụng đa dạng dành cho thiết bị di động, máy tính để bàn, dịch vụ dựa trên đám mây, trang web, phần mềm doanh nghiệp hay các ứng dụng trò chơi.

Do đó, C# được tin tưởng sử dụng nhiều trong các lĩnh vực chính:

• Phát triển ứng dụng máy tính: C# thường được sử dụng để phát triển các ứng dụng máy tính trên nền tảng Windows, bao gồm các ứng dụng desktop như ứng dụng quản lý, trò chơi, công cụ đồ họa, và phần mềm năng lượng.

- Phát triển ứng dụng di động: Sử dụng Xamarin, một công cụ phát triển ứng dụng di động được Microsoft sở hữu, ta có thể sử dụng C# để phát triển ứng dụng di động cho cả iOS và Android.
- Phát triển ứng dụng web: C# thường được sử dụng trong việc phát triển ứng dụng web thông qua ASP.NET, một framework web được tích hợp trong .NET Framework. ASP.NET cung cấp các công cụ mạnh mẽ để phát triển ứng dụng web chuyên nghiệp và hiệu quả.

#### **Sơ đồ giải thuật C# điều khiển động cơ**

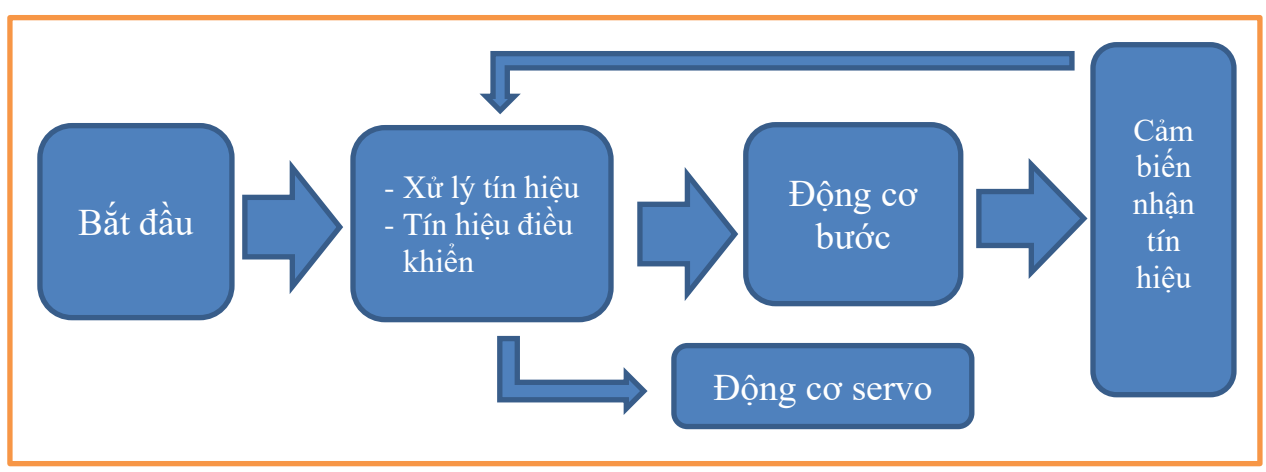

*Hình 6: Sơ đồ giải thuật C# điều khiển động cơ*

# *2.2.3 Công Nghệ RFID*

# <span id="page-18-0"></span>**Giới thiệu**

RFID là công nghệ nhận dạng đối tượng bằng sóng vô tuyến. Công nghệ này cho phép nhận biết các đối tượng thông qua hệ thống thu phát sóng radio, cho phép ghi và đọc dữ liệu từ một thẻ hoặc tag thông qua sóng radio từ đó có thể giám sát, quản lý hoặc lưu từng đối tượng. RFID thường được sử dụng để nhận diện và theo dõi các đối tượng, hàng hóa, và người dùng một cách tự động và không cần tiếp xúc.

# **Cấu tạo**

Hệ thống RFID gồm ba phần chính: tag (thẻ), thiết bị đọc (reader), và hệ thống phần mềm để xử lý dữ liệu.

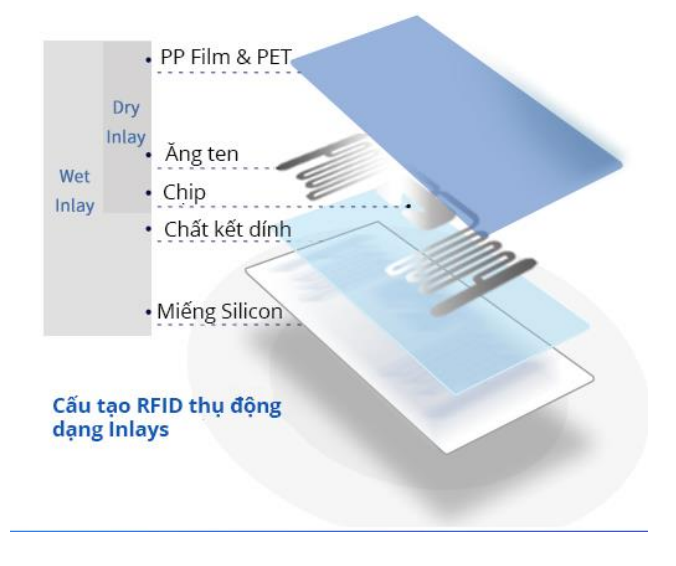

# *Hình 7: cấu tạo Thẻ RFID*

<span id="page-18-1"></span>Thẻ RFID chứa một đoạn mã không trùng lặp giữa các thẻ được lưu trữ trong một chip và được truyền qua sóng radio.

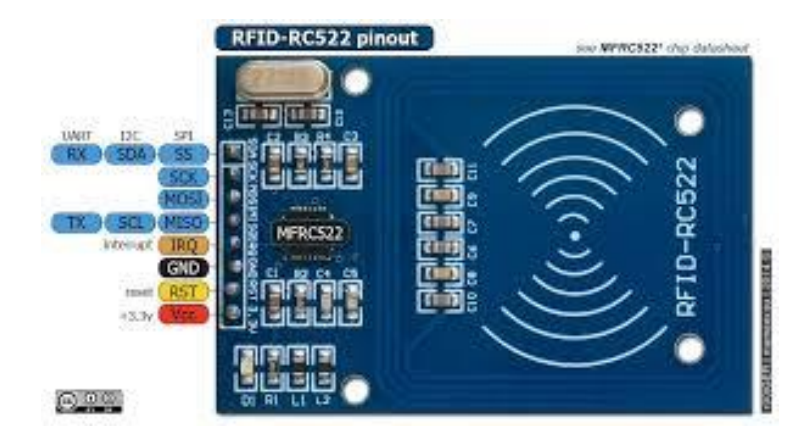

*Hình 8: Thiết bị đọc RFID RC552*

<span id="page-19-0"></span>Thiết bị đọc RFID là một thiết bị điện tử có khả năng gửi và nhận sóng radio để tương tác với các thẻ RFID.

# **Nguyên lý hoạt động**

Thiết bị RFID reader phát ra sóng điện tử ở một tần số nhất định, khi thiết bị thẻ RFID trong vùng hoạt động sẽ cảm nhận được sóng điện tử này và thu nhận năng lượng, từ đó phát lại cho thiết bị RFID reader biết mã số của mình. Từ đó thiết bị RFID reader nhận biết được tag nào đang trong vùng hoạt động.

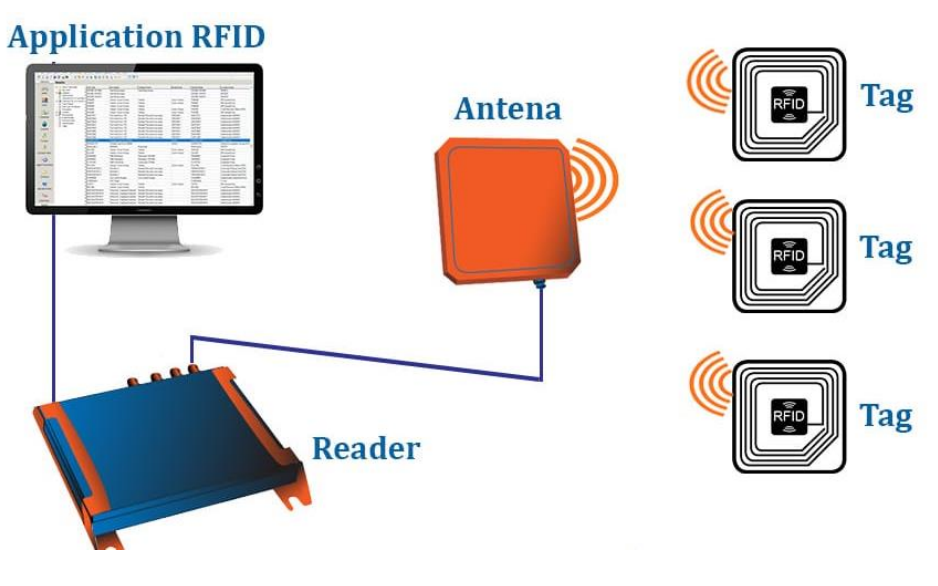

<span id="page-19-1"></span>*Hình 9: Nguyên lý hoạt động Thiết bị RFID*

# **Ứng dụng**

Thẻ chíp (tag) RFID chứa rất nhiều mã nhận dạng khác nhau, thông thường là 32 bít tương ứng với hơn 4 tỷ mã số khác nhau. Ngoài ra khi xuất xưởng mỗi thẻ chip RFID được gắn một mã số khác nhau. Do vậy, khi một vật được gắn chíp RFID thì khả năng nhận dạng nhầm với 1 thẻ chip RFID khác là rất thấp, xác suất là 1 phần 4 tỷ. Với ưu điểm về mặt công nghệ như vậy nên sự bảo mật và độ an toàn của các thiết bị ứng dụng công nghệ RFID là rất cao.

- Theo dõi và quản lý hàng hóa trong chuỗi cung ứng và logistics.
- Quản lý hàng tồn kho trong các kho hàng và cửa hàng bán lẻ.
- Theo dõi vật nuôi trong nông nghiệp và công nghiệp thực phẩm.
- Điều khiển truy cập vào các khu vực an ninh và kiểm soát ra vào.
- Quản lý tài sản trong các tổ chức và doanh nghiệp.
- Thẻ thông minh cho giao thông công cộng và điều khiển ra vào trong các tòa nhà và công trình.

# <span id="page-21-1"></span><span id="page-21-0"></span>**2.3 Giới thiệu một số phần mềm lập trình**

#### *2.3.1 Phần mềm Python IDLE*

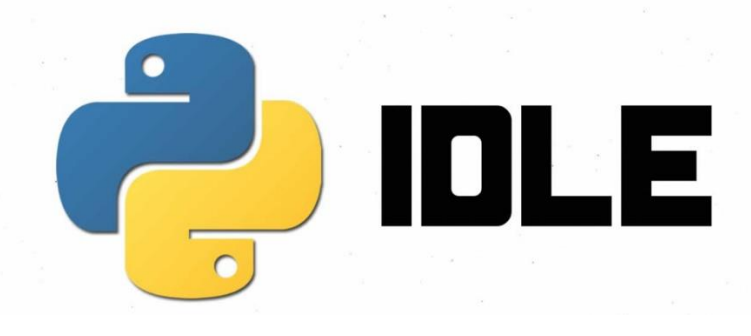

#### *Hình 10: Phần mềm Python IDLE*

<span id="page-21-3"></span>Là một IDE cơ bản được cung cấp sẵn với Python và hỗ trợ cho các tính năng như gỡ lỗi, trình biên tập mã nguồn và hỗ trợ cho shell Python. Python IDLE sẽ là một phần mềm lập trình thân thiện và dễ dùng cho bản thân em. Phần mềm này đi kèm khi cài đặt Python. IDLE cung cấp một trình biên tập mã nguồn với khả năng tô màu cú pháp, tự động hoàn thiện mã và các chức năng chỉnh sửa cơ bản khác. Ngoài ra, IDLE có các tính năng gỡ lỗi cơ bản, như đặt điểm dừng (breakpoints) và kiểm tra biến.

# *2.3.2 Phần mềm Arduino IDE*

<span id="page-21-2"></span>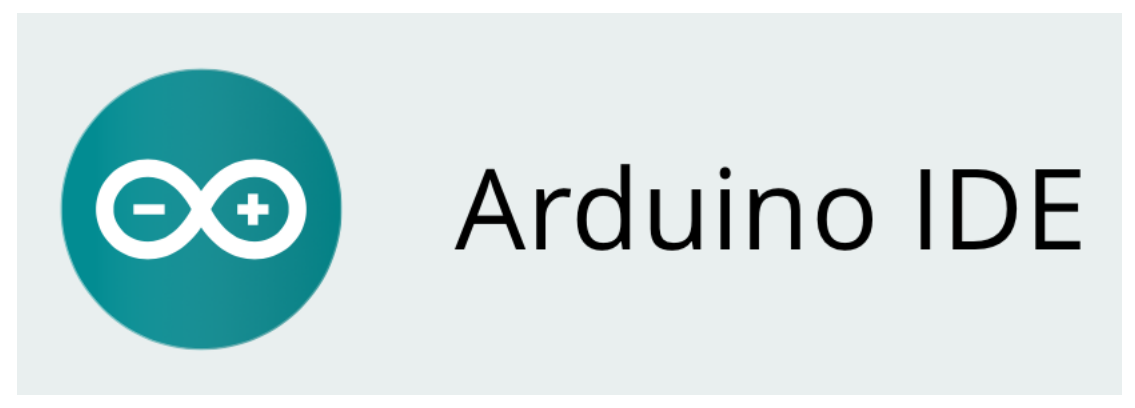

#### *Hình 11: giao diện Phần mềm Arduino IDE*

#### <span id="page-21-4"></span>**Giới thiệu**

Arduino IDE là một phần mềm mã nguồn mở chủ yếu được sử dụng để viết và biên

dịch mã vào module Arduino.

Đây là một phần mềm Arduino chính thức, giúp cho việc biên dịch mã trở nên dễ dàng mà ngay cả một người bình thường không có kiến thức kỹ thuật cũng có thể làm được.

Nó có các phiên bản cho các hệ điều hành như MAC, Windows, Linux và chạy trên nền tảng Java đi kèm với các chức năng và lệnh có sẵn đóng vai trò quan trong để gỡ lỗi, chỉnh sửa và biên dịch mã trong môi trường.

Có rất nhiều các module Arduino như Arduino Uno, Arduino Mega, Arduino Leonardo, Arduino Micro và nhiều module khác.

Mỗi module chứa một bộ vi điều khiển trên bo mạch được lập trình và chấp nhận thông tin dưới dạng mã.

Mã chính, còn được gọi là sketch, được tạo trên nền tảng IDE sẽ tạo ra một file Hex, sau đó được chuyển và tải lên trong bộ điều khiển trên bo.

Môi trường IDE chủ yếu chứa hai phần cơ bản: Trình chỉnh sửa và Trình biên dịch, phần đầu sử dụng để viết mã được yêu cầu và phần sau được sử dụng để biên dịch và tải mã lên module Arduino.

Môi trường này hỗ trợ cả ngôn ngữ  $C$  và  $C + +$ .

#### **Phương thức hoạt động**

Khi người dùng viết mã và biên dịch, IDE sẽ tạo file Hex cho mã. File Hex là các file thập phân Hexa được Arduino hiểu và sau đó được gửi đến bo mạch bằng cáp USB. Mỗi bo Arduino đều được tích hợp một bộ vi điều khiển, bộ vi điều khiển sẽ nhận file hex và chạy theo mã được viết.

# <span id="page-23-0"></span>*2.3.3 Phần mềm qt Designer* **Giới thiệu**

Qt Designer là một công cụ để nhanh chóng xây dựng giao diện người dùng đồ họa với các widget từ khung Qt GUI . Nó cung cấp cho chúng ta một giao diện kéo và thả đơn giản để bố trí các thành phần như nút, trường văn bản, hộp tổ hợp và hơn thế nữa. Đây là ảnh chụp màn hình của Qt Designer trên Windows:

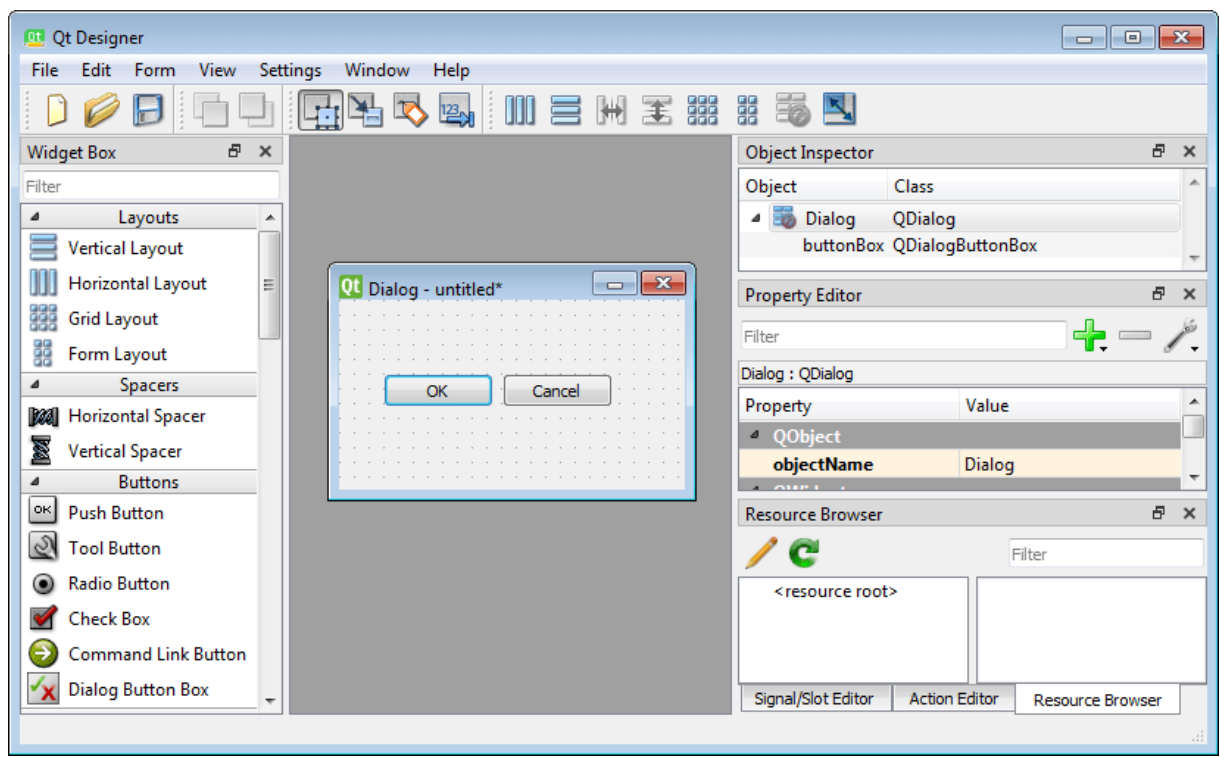

*Hình 12: giao diện làm việc của Qt Designer*

#### <span id="page-23-1"></span>**Qt Designer và Python**

Em đã sử dụng Qt Designer cùng với Python vì nó là một ngôn ngữ động có lợi cho việc tạo mẫu nhanh và tương thích với Python

#### <span id="page-24-0"></span>**1.4 Giới thiệu giải pháp**

Bãi đỗ xe thông minh là một hệ thống sử dụng công nghệ để quản lý và tối ưu hóa việc sử dụng không gian đỗ xe. Thông qua các cảm biến, hệ thống có thể theo dõi tình trạng của từng chỗ đậu xe và cung cấp thông tin trực tiếp cho người dùng về số lượng chỗ trống, vị trí đỗ xe trống, và thậm chí là hướng dẫn hay tự động vận chuyển đến chỗ đỗ xe hợp lý.

Các tính năng của bãi đỗ xe thông minh có thể bao gồm:

- Định hướng đỗ xe: Hệ thống có thể cung cấp hướng dẫn đến chỗ đỗ xe trống thông qua ứng dung di đông hoặc các bảng hiển thị trên đường hay tư đông điều chỉnh vận hành để vận chuyển xe tới vị trí cần tùy vào mô hình bãi gửi
- Đặt chỗ trước: Người dùng có thể đặt chỗ đỗ trước qua ứng dung để đảm bảo có chỗ đậu khi đến.
- Thanh toán tự động: Hệ thống có thể tính toán chi phí dựa trên thời gian sử dung và thu phí tư đông thông qua các phương tiện thanh toán điện tử.
- Quản lý tối ưu: Hệ thống có thể phân bổ tài nguyên đỗ xe một cách hiệu quả, giúp giảm thiểu tình trạng kẹt xe và lưu thông giao thông tốt hơn.
- Bảo mật: Các hệ thống an ninh có thể được tích hợp để giám sát và bảo vệ xe và tài sản của người dùng.

Giải pháp bãi đỗ xe thông minh mà em thực hiện là một mô hình mô phỏng một bãi gửi xe trong đó bao gồm nhiều công nghệ, tiện ích để tối ưu hóa việc quản lý và sử dụng không gian đỗ xe.

# **CHƯƠNG 3 THIẾT KẾ**

# <span id="page-25-1"></span><span id="page-25-0"></span>**3.1 Giới thiệu**

Với đề tài này thì yêu cầu phải làm sao cho cơ cấu có thể nâng, hạ và lấy xe ra vào khung để có thể dễ dàng thao tác trong việc lấy và cất xe, cùng với đó thì việc giao tiếp quẹt thẻ RFID và chụp ảnh từ Camera cũng như hoạt động của các motor. Vì vậy em phải thiết kế các yêu cầu sau:

- Thiết kế mạch điều khiển các động cơ.
- Thiết kế mạch kết nối ngõ vào với cảm biến và công tắc.
- Thiết kế mạch driver kết nối ngõ ra của arduino để điều khiển động cơ bước.
- Thiết kế bộ đọc thẻ RFID từ mạch đọc thẻ RFID RC522 và hết nối Adruino nano

# Khối Webcam  $\parallel \parallel$  Khối RFID Máy tính  $\frac{\left|\frac{\text{tan } \tan \theta}{\text{tan } \theta}\right|}{\frac{\text{tan } \theta}{\text{tan } \theta}}$  Arduino nano Khối xử lý trung tâm Khối cảm biến Khối nút nhấn Khối động cơ Khối nguồn adapter Chú thích Tín hiệu: Nguồn: *Hình 13: sơ đồ khối hệ thống*

# <span id="page-25-2"></span>**3.2 Thiết kế hệ thống**

#### **Chức năng của từng khối**

Khối nguồn adapter: cung cấp nguồn cho toàn bộ hệ thống hoạt động.

Khối đọc thẻ RFID: bộ đọc thẻ từ RFID có nhiệm vụ đọc mã thẻ.

Khối webcam: dùng camera để chụp ảnh.

Khối cảm biến: xác định vị trí tầng trung tâm khi khởi động.

Khối động cơ: động cơ bước 24VDC và động cơ servo để vận hành mô hình.

Khối xử lý trung tâm:

 $+ S$ ử dụng laptop tích hợp sẵn những công cụ lập trình có nhiệm vụ thu nhận, xử lý, lưu trữ mã thẻ từ đầu đọc thẻ RFID, nhận dạng biển số từ hình chụp được bằng Camera, giao tiếp với arduino.

+ Arduino nano nhận tín hiệu từ máy tính và các tín hiệu ngõ vào để điều khiển động cơ.

# **CHƯƠNG 4 THI CÔNG HỆ THỐNG**

#### <span id="page-27-1"></span><span id="page-27-0"></span>**4.1 Giới thiệu**

Sau khi thiết kế hoàn chỉnh sơ đồ nguyên lý cho toàn hệ thống, em tiến hành thi công mô hình. Hệ thống được thi công bao gồm hai phần chính là thi công phần cứng và thi công phần mềm. Cụ thể như sau:

- Về phần cứng: tiến hành lắp ráp các thiết bị vào mô hình đã gia công trước đó, kết nối các linh kiện điện tử, do em sử dụng Arduino nano để kết nối các linh kiện nên có thiết kế một mạch in kết nối các mô đun với nhau.
- Về phần mềm: xây dựng giải thuật và viết chương trình cho hệ thống. Chương trình được lập trình dựa vào nguyên lý hoạt động của hệ thống từ khi cấp nguồn cho đến khi hệ thống ngừng hoạt động, áp dụng được giải thuật điều khiển vào mô hình một cách tối ưu nhất.

Toàn bộ quá trình thi công hệ thống phải đảm bảo tất cả những yêu cầu về thiết kế mà em đã đặt ra ban đầu

#### <span id="page-27-2"></span>**4.2 Thi công mô hình**

*Bảng 1: Linh kiện chính*

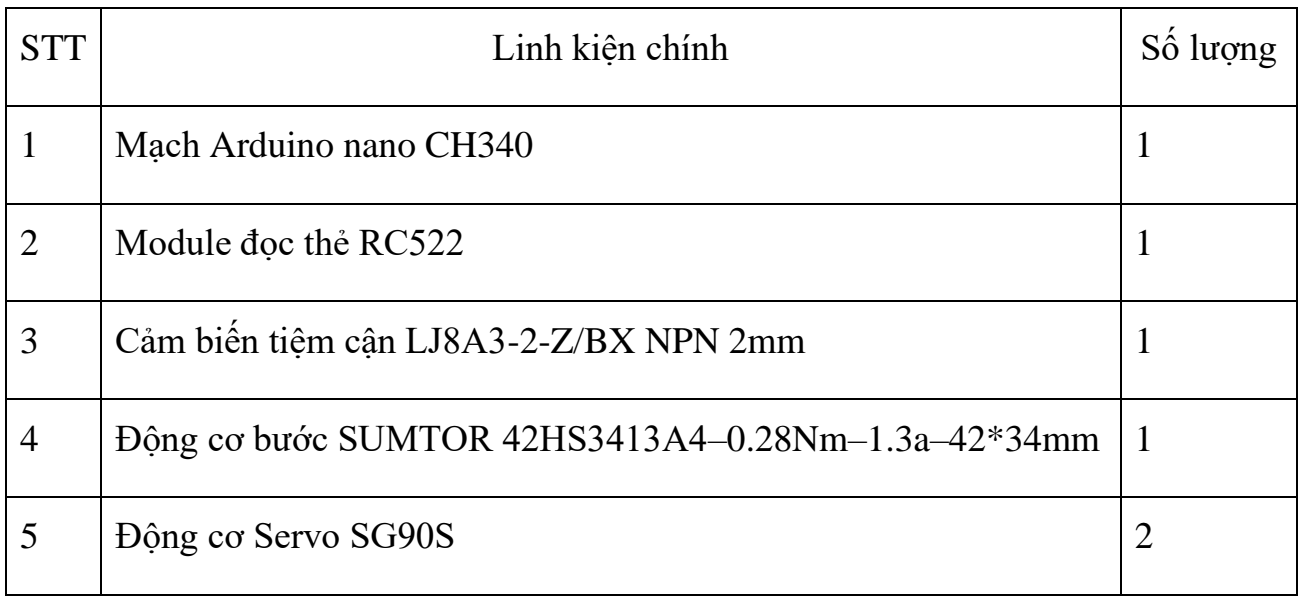

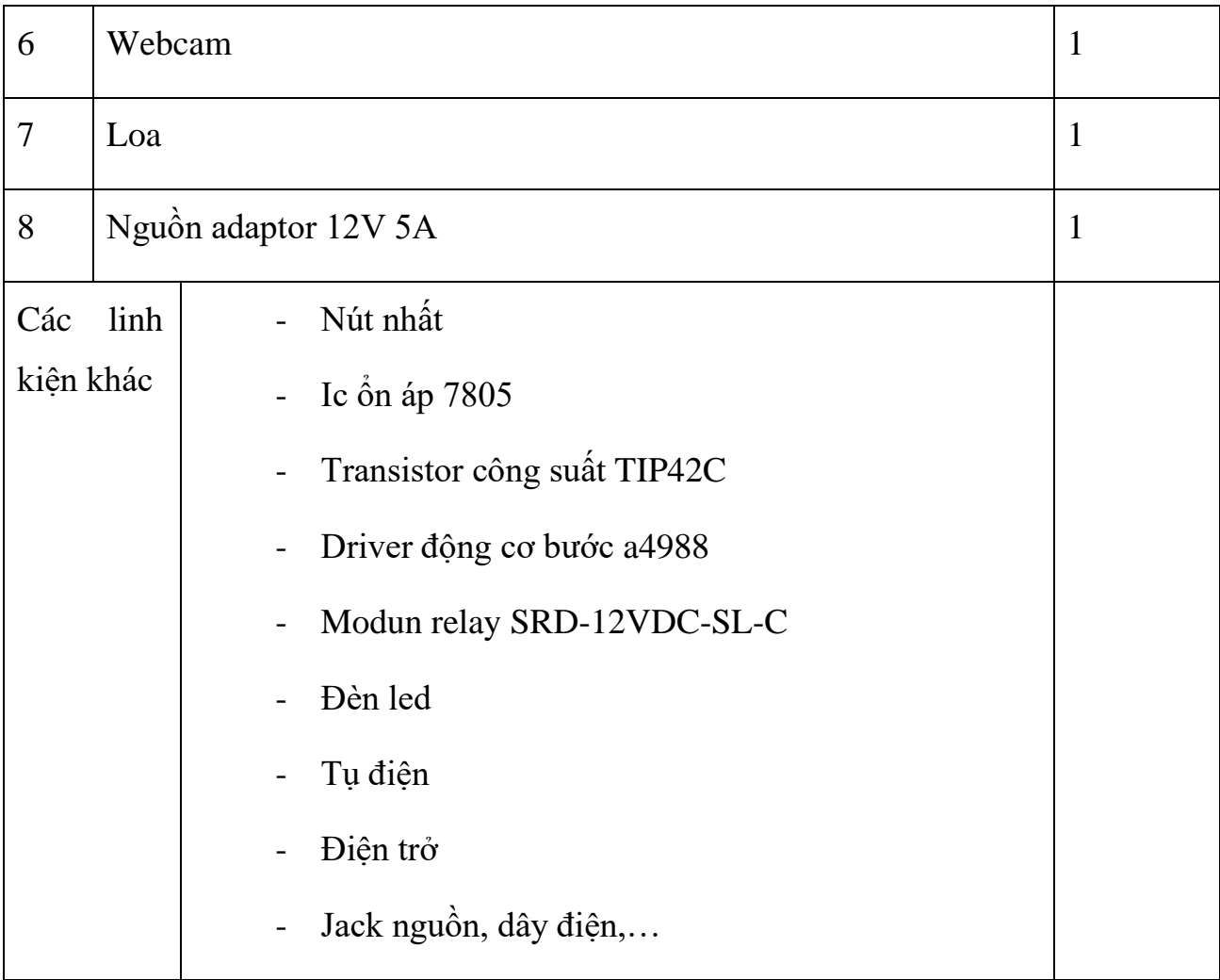

# *4.2.1 Thi công phần khung*

<span id="page-29-0"></span>Với phần khung mô hình, ta sử dụng vật liệu chính là các thanh nhôm V-Slot 20mmx20mm để lắp ghép định hình thành khung sườn

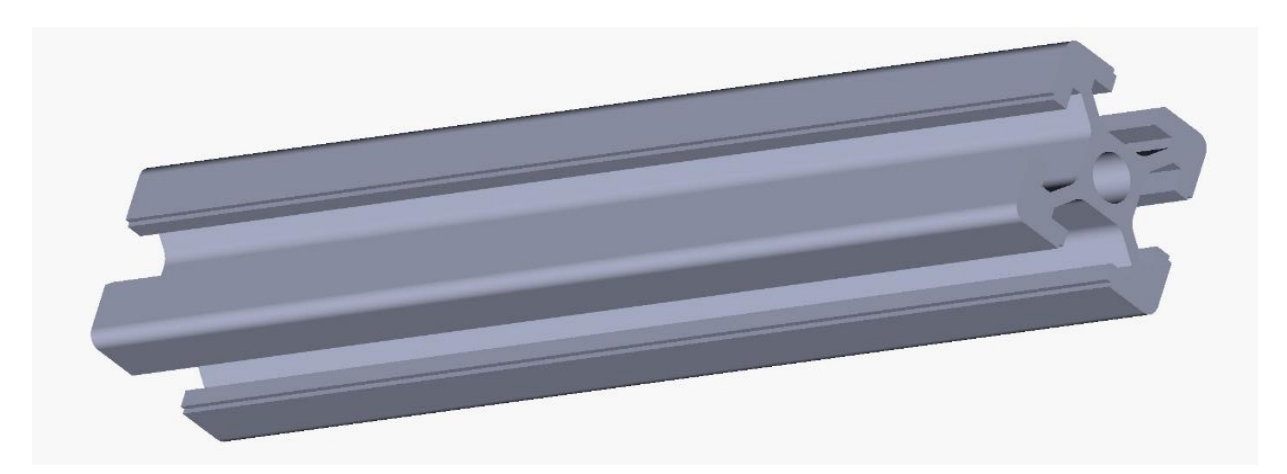

Để có được mô hình như dự kiến chúng ta cần có 20 đoạn dài ngắn khác nhau:

- 400mm 2 đoạn
- 338mm 4 đoạn
- 250mm 4 đoạn
- 160mm 2 đoạn
- 100mm 2 đoạn
- 60mm 2 đoạn
- 50mm 4 đoạn

Ngoài ra em còn xử dụng thêm 2 trục inox hình trụ dài 190mm làm 2 trục quay chính cho 4 bánh xích

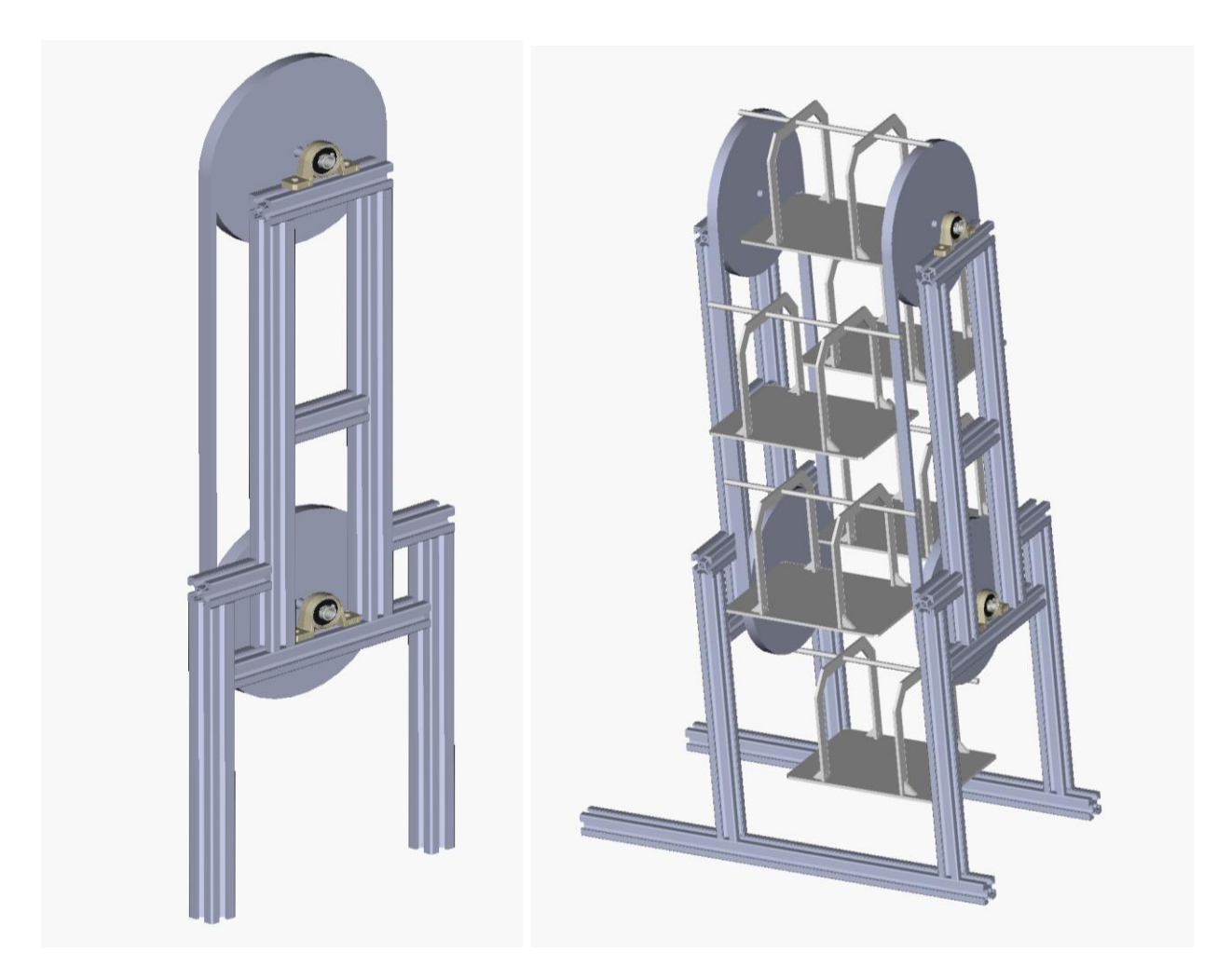

*Hình 14: mô phỏng 3D của phần khung mô hình*

<span id="page-30-0"></span>Trên đây là bản mô phỏng 3D của phần khung mô hình

- Các tầng gửi xe được ghép từ các tấm nhựa mica sau đó gắt vào trục xích chuyển động có thể di chuyển được
- Trên dây xích có gài các chốt để giữ các tầng để xe, khi trục xích di chuyển các tầng trên đó cũng luân phiên quay theo nó

Sau khi thi công toàn bộ hệ thống thì với mô hình trên em đã đạt được những kết quả như sau:

<span id="page-31-0"></span>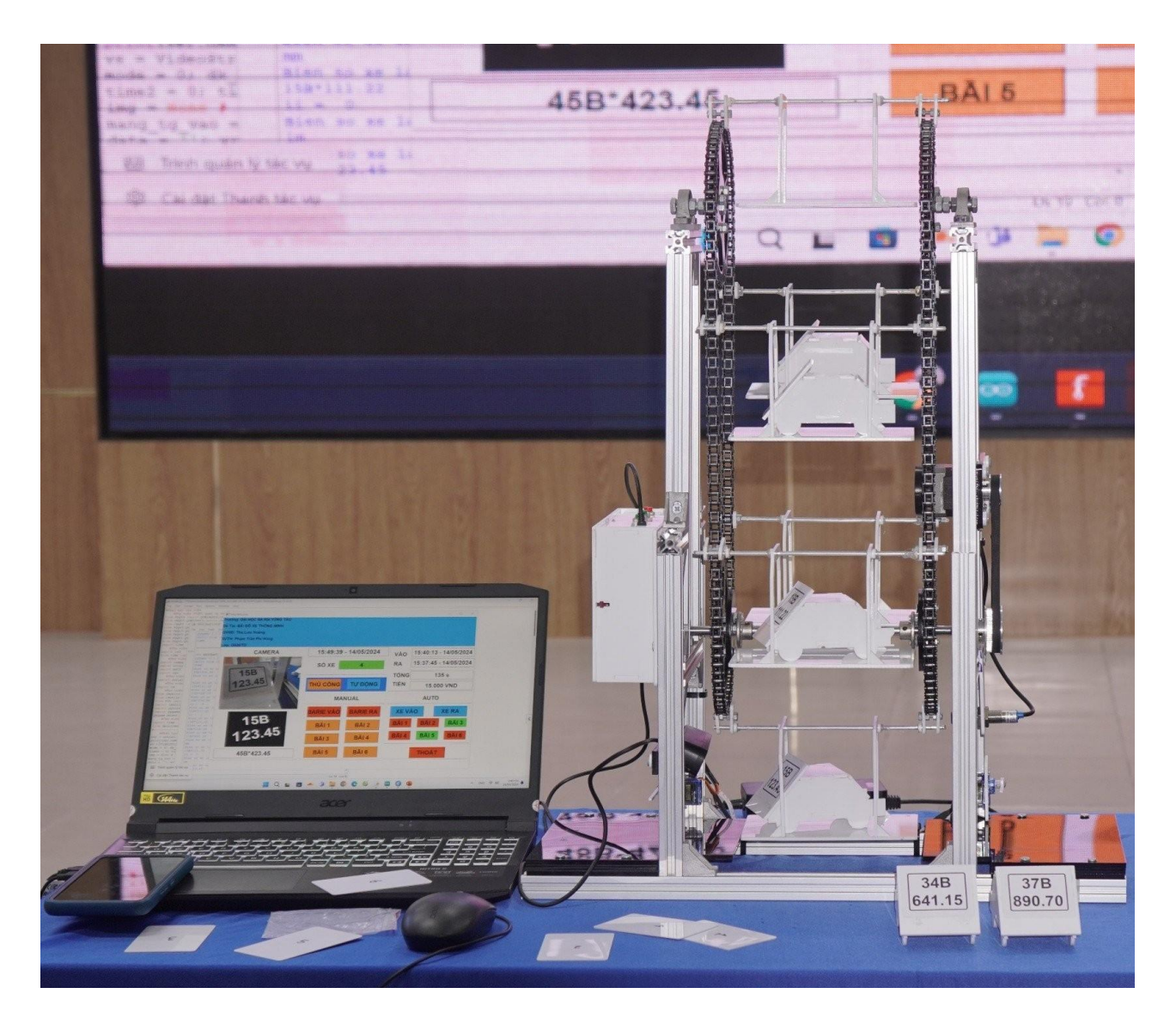

*Hình 15: mặt trước mô hình*

<span id="page-32-0"></span>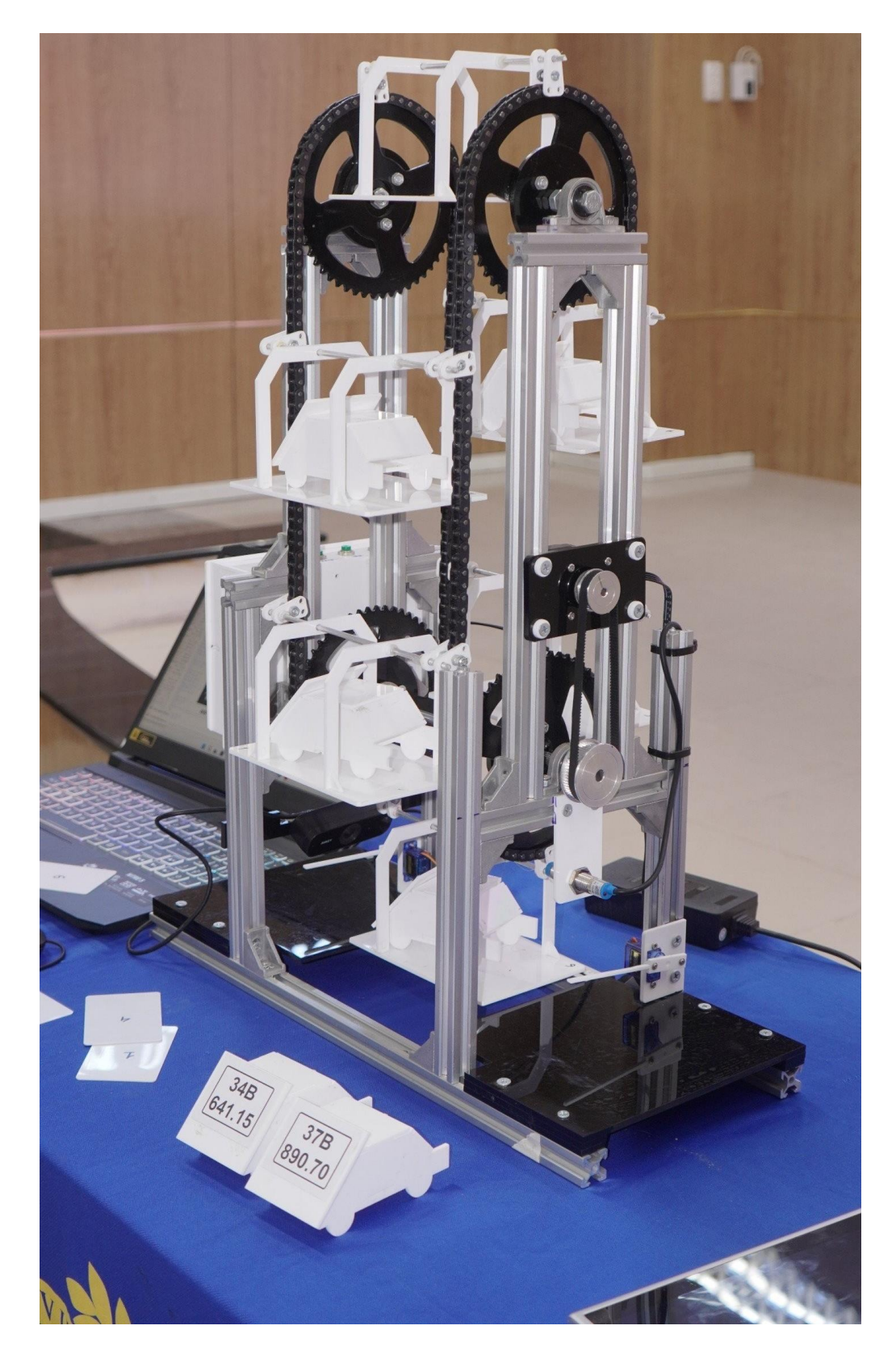

*Hình 16: mặt bên mô hình*

# *4.2.2 Thi công phần mạch điện*

<span id="page-33-0"></span>Dựa vào kế hoạch thực hiện em thực hiện mạch để nối các linh kiện sau:

- Mạch Arduino nano CH340
- Module đọc thẻ RC522
- Cảm biến tiệm cận
- Động cơ bước
- Động cơ Servo
- Nút nhất
- Ic ổn áp 7805
- Transistor công suất TIP42C
- Driver động cơ bước a4988
- Modun relay SRD-12VDC-SL-C
- Đèn led
- Tụ điện
- Điện trở
- Jack nguồn, dây điện,…

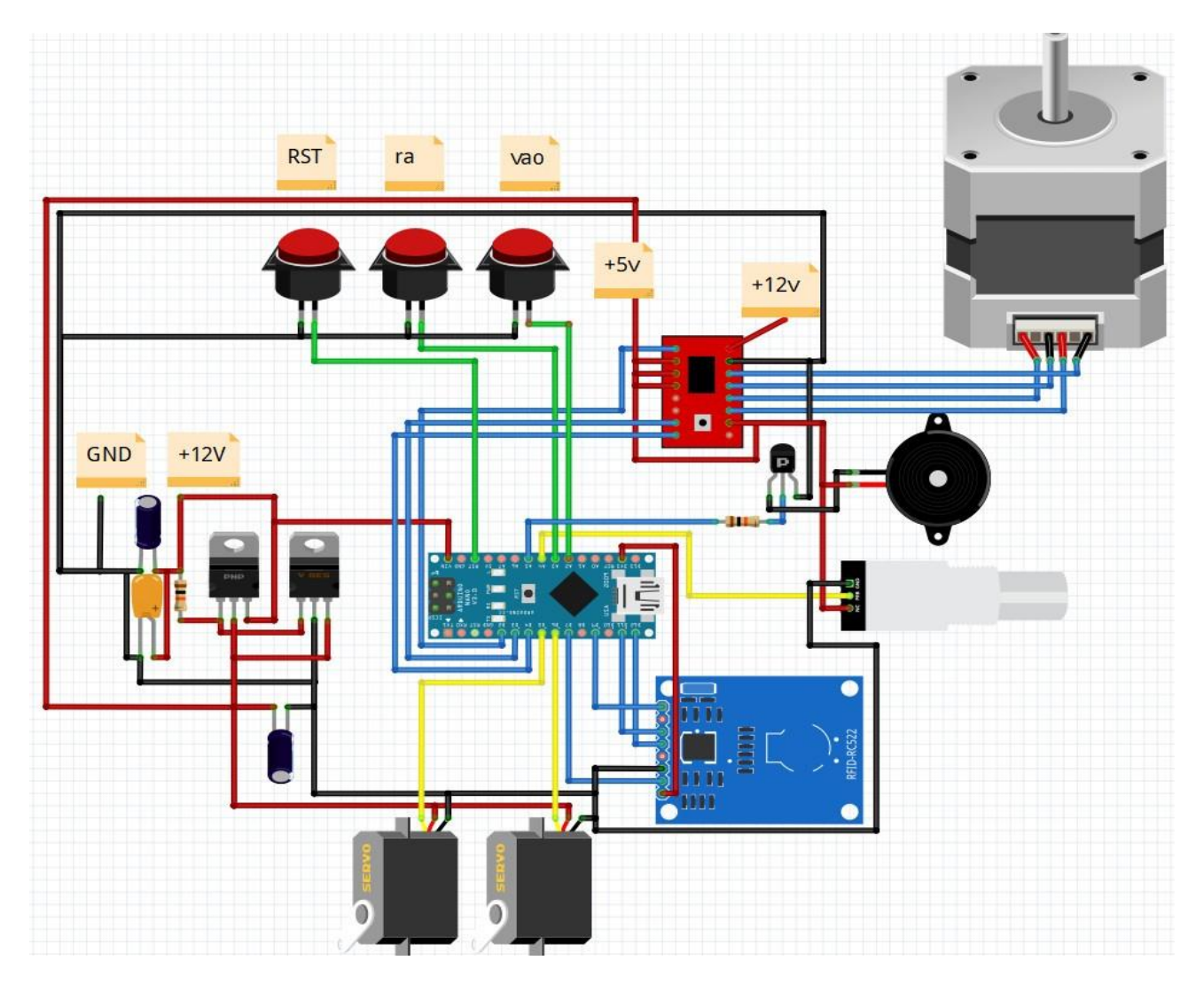

*Hình 17: Sơ đồ nguyên lý đi dây của mạch*

<span id="page-34-0"></span>Như vậy chức năng của các chân arduino nano được xử dụng như sau:

- A2 nhận tín hiệu nút "VAO"
- A3 nhận tín hiệu nút "RA"
- Reset nhận tín hiệu nút "RESET"
- A5 suất tín hiệu âm thanh
- D2, D3, D4 suất tín hiệu điều khiển động cơ bước
- D5, D6 suất tín hiệu điều khiển động cơ servo
- D7 reset mạch RC522
- Chân VCC của mô-đun RFID RC522 được kết nối với chân 3.3V của Arduino Uno.
- Chân RST của mô-đun RFID RC522 được kết nối với chân digital 9 trên Arduino Uno.
- Chân SS (Slave Select) của mô-đun RFID RC522 được kết nối với chân digital 10 trên Arduino Uno.
- Chân MOSI của mô-đun RFID RC522 được kết nối với chân digital 11 trên Arduino Uno.
- Chân MISO của mô-đun RFID RC522 được kết nối với chân digital 12 trên Arduino Uno.
- Chân SCK của mô-đun RFID RC522 được kết nối với chân digital 13 trên Arduino Uno.

# <span id="page-36-0"></span>**4.3 Lập trình hệ thống**

<span id="page-36-1"></span>*4.3.1 lập trình cho ARDUINO* **Lưu đồ giải thuật cho Arduino**

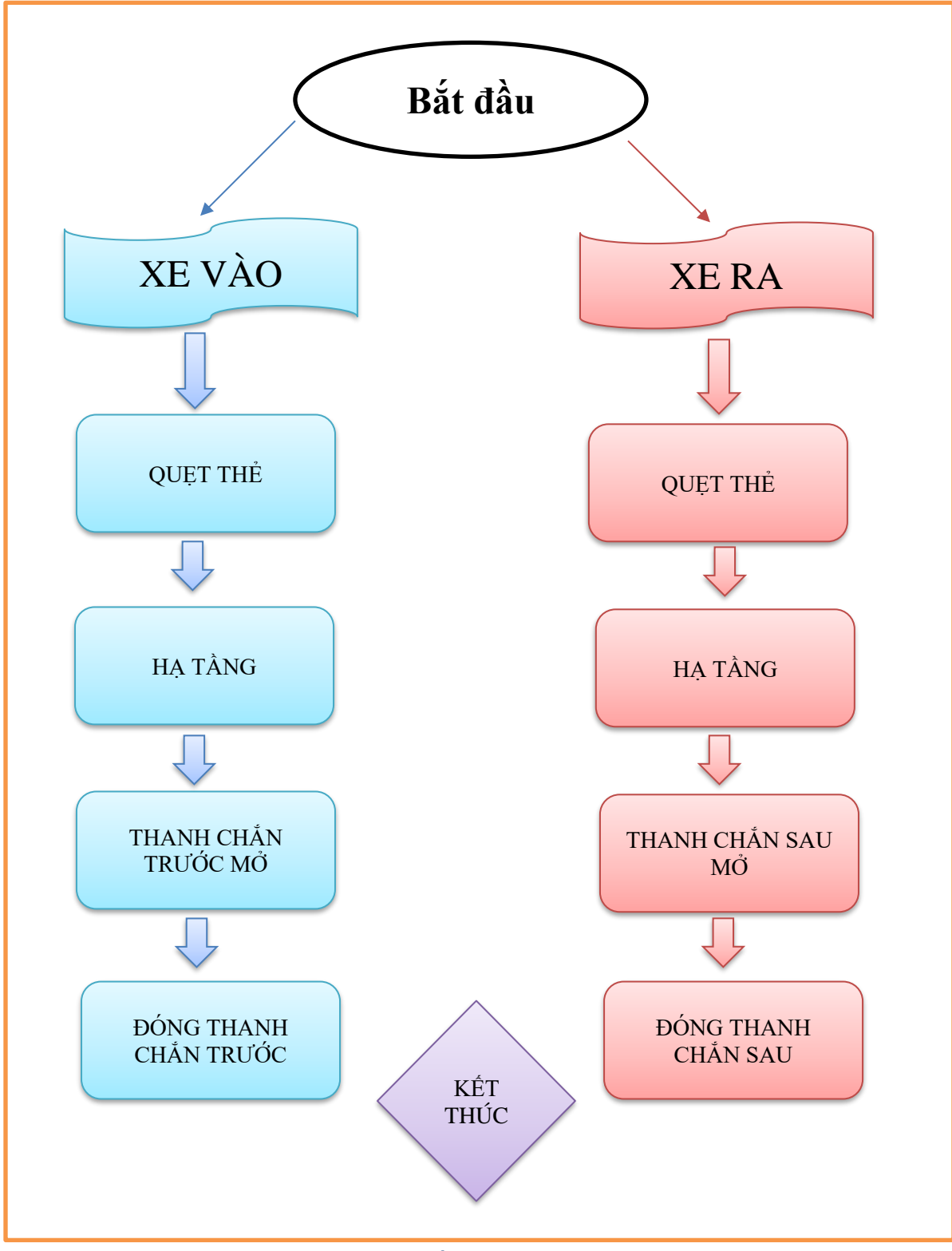

*Hình 18: Lưu đồ giải thuật cho Arduino*

# Giải thích lưu đồ:

Bắt đầu: nếu xe vào ta nhấn nút "VAO" hệ thống sẽ chuyển sang chế độ xe vào, nếu xe ra ta nhấn nút "RA" hệ thống sẽ chuyển sang chế độ xe ra

- Xe vào: ở chế độ này hệ thống sẽ làm việc tuần tự theo các bước.
- Hạ tầng: Sau khi quẹt thẻ xe hệ thống sẽ dựa trên mã số thẻ quét được sau đó lựa chọn tầng ứng với thẻ đó, điều khiển motor quay hạ tầng theo yêu cầu.
- Thanh chắn trước mở: sau khi hạ tầng thành công, hệ thống điều khiển thanh chắn trước mở ra để cho xe vào tầng
- Đóng thanh chắn trước: xe vô tầng thành công, ta quẹt thẻ lần nữa để xác nhận lấy mẫu ảnh xử lý mã biển số, lấy mẫu thành công thanh chắn trước đóng lại
- Xe ra: ở chế độ này hệ thống sẽ làm việc tuần tự theo các bước.
- Hạ tầng: Sau khi quet thẻ xe hệ thống sẽ dựa trên mã số thẻ quét được sau đó lựa chọn tầng ứng với thẻ đó, điều khiển motor quay hạ tầng theo yêu cầu.
- Thanh chắn trước mở: sau khi hạ tầng thành công, hệ thống điều khiển thanh chắn sau mở ra để cho xe vào tầng
- Đóng thanh chắn sau: xe ra khỏi tầng thành công, thanh chắn sau đóng lại

# <span id="page-38-0"></span>**Lưu đồ thuật toán:**

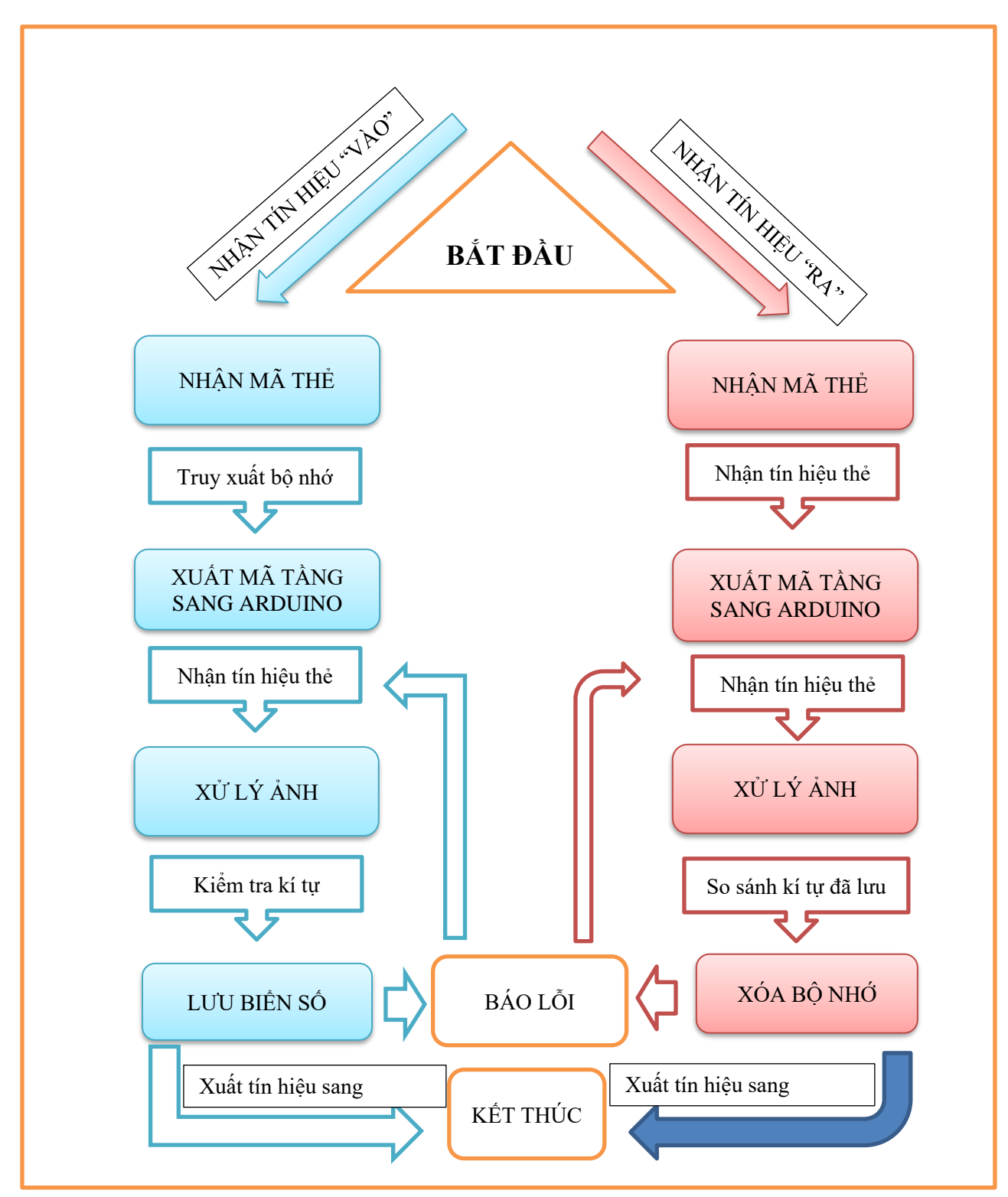

*Hình 19: lưu đồ thuật toán trên Python*

#### Giải thích thuật toán:

Bước 1: khi bắt đầu tùy thuộc vào tín hiệu nhận về từ arduino được điểu khiển bằng nút bấm mà máy tính sẽ chạy theo 1 trong 2 chương trình "VÀO" "RA"

Bước 2: Thẻ từ được quét vào thiết bị đọc thẻ, thiết bị sẽ có được chuỗi dữ liệu gồm 7 mã ACSII để đưa lên máy tính.

- Thiết bị gửi chuỗi mã ACSII và máy tính nhận dữ liệu.
- Từ chuỗi mà ACSII, rồi tiến hành truy cập cơ sở dữ liệu.

Bước 3: Trong cơ sở dữ liệu, máy tính tiến hành kiểm tra xem mã thẻ được lưu ở tầng nào? (có nghĩa là chiếc thẻ từ đã được lập trình lưu cố định ứng với 1 tầng, như vậy có 6 thẻ ứng với 6 tầng khác nhau của mô hình).

• Sau khi kiểm tra được tầng nào, máy tính sẽ gửi mã tầng sang arduino để di chuyển tới tầng đó

Bước 4.1: Sau khi chuyển tầng thành công, ta quẹt thẻ thêm lần nữa, quá trình chụp ảnh và nhận dạng biển số xe bắt đầu.

- Nếu nhận dạng ảnh sai (không thể chụp được hình, nhận dạng không đủ ký tư). Máy tính sẽ nhân dạng lại một lần nữa khi ta quet thẻ
- Nếu nhận dạng đúng, hệ thống lưu dữ liệu biển số thu được và suất tín hiệu hoàn thành cho arduino để đóng thanh chắn trước, chương trình kết thúc

Bước 4.2: Nếu đang chạy chương trình "RA" thì hệ thống sẽ truy suất bộ nhớ và so sánh với kí tự biển số thu được thông qua quá trình xử lý ảnh

- Nếu nhận dạng sai (không thể chụp được hình, nhận dạng không đủ ký tự) hệ thống sẽ báo lỗi, máy tính sẽ nhận dạng lại một lần nữa khi ta quẹt thẻ
- Nếu nhận dạng đúng, hệ thống xóa dữ liệu biển số đã lưu trước đó và suất tín hiệu hoàn thành cho arduino để mở thanh chắn sau, chương trình kết thúc

# *4.3.3 Thiết kế và lập trình giao diện*

<span id="page-40-0"></span>Sau khi thiết kế cho hệ thống giám sát hoạt động của hệ thống thông qua phần mềm Qt Designer ta thu được chương trình chạy như sau:

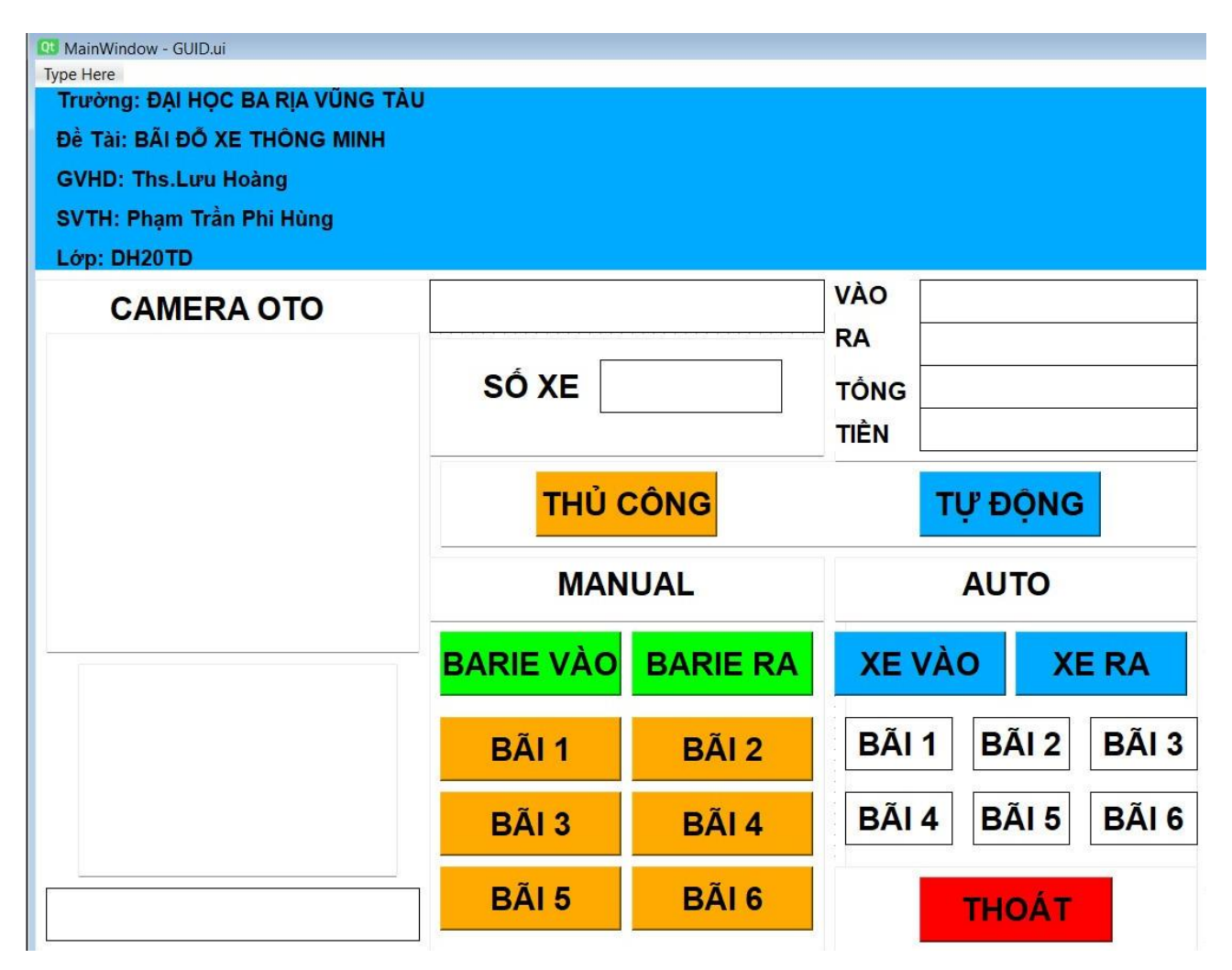

*Hình 20: giao diện hiển thị trên máy tính*

- <span id="page-40-1"></span>• Hệ thống giám sát hoạt động toàn hệ thống
- Các nút nhấn có thể tắt mở điều khiển thủ công cũng như tự động cho chương trình hoạt động
- Hiện thị đúng thời gian hoạt động và phí giữ xe
- Hiển thị đúng hình ảnh, kí tự biển số
- $\bullet$  Hiển thi đúng trang thái hoạt đông của từng tầng

# <span id="page-41-1"></span><span id="page-41-0"></span>**4.4 Tài liệu hướng dẫn sử dụng, thao tác**

# *4.4.1 Hướng dẫn các bước sử dụng*

Để có thể vận hành hệ thống cần thực hiện theo trình tự các bước sau:

- Bước 1: cấp nguồn cho hệ thống, hệ thống sử dụng nguồn chính là 220V AC, khi cấp nguồn thì đèn hệ thống tự động sáng nên, khi đấy hệ thống bắt đầu hoạt động.
- Bước 2: Download chương trình chính trên phần mềm Arduino IDE xuống arduino nano
- Bước 3: Mở giao diện hệ thống trên QT Designer
- Bước 4: Mở chương trình trên Python IDLE để chương trình xử lý ảnh hoạt động
- Bước 5: Chọn chế độ hoạt động trên giao diện QT Designer sau đó xử dụng
- Bước 6: nếu có sự cố ta nhấn nút reset để hệ thống dừng hoạt động hay hoạt động lại từ đầu

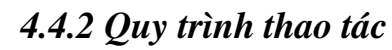

<span id="page-41-2"></span>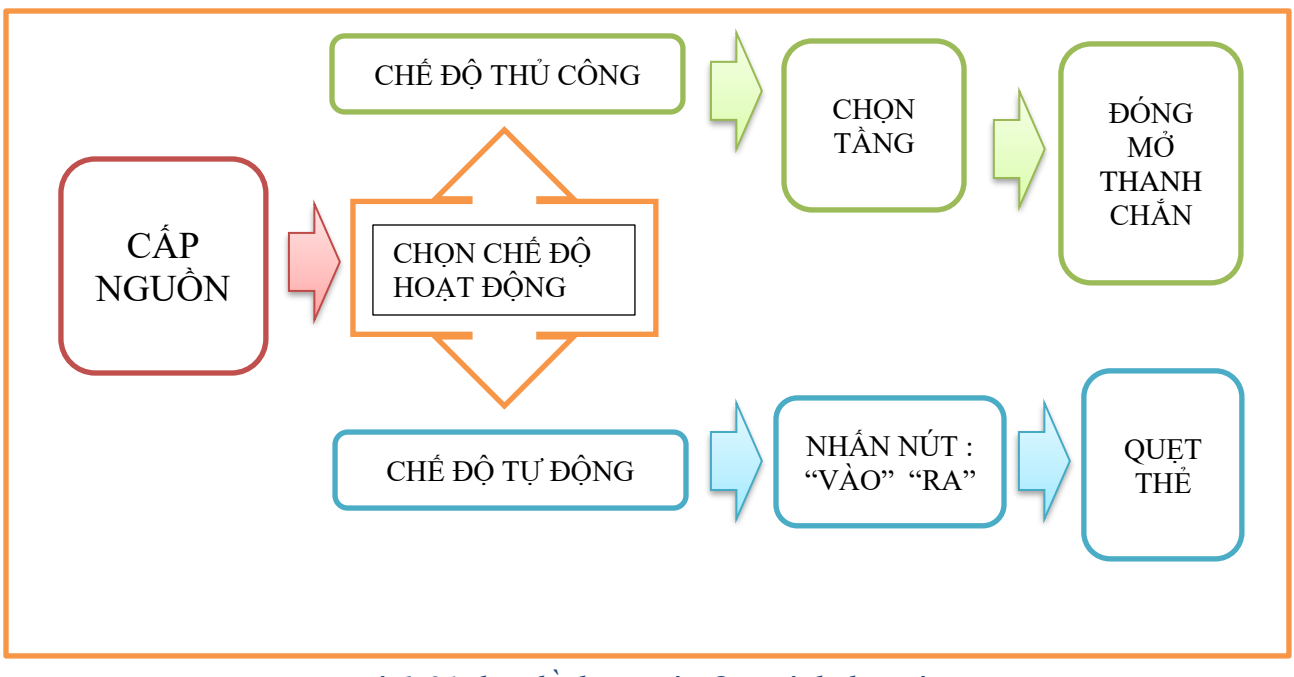

*Hình 21: lưu đồ thuật toán Quy trình thao tác*

# <span id="page-42-0"></span>**CHƯƠNG 5 KẾT LUẬN VÀ HƯỚNG PHÁT TRIỂN 5.1 Kết luận**

<span id="page-42-1"></span>Qua những cố gắng và nỗ lực của bản thân cùng với sự giúp đỡ của giảng viên hướng dẫn cũng như thầy cô và các bạn bè đã giúp đỡ em trong thời gian qua. Nhờ đó mà em đã hoàn thành được đề tài "NGHIÊN CỨU THIẾT KẾ MÔ HÌNH ÁP DỤNG CHO HỆ THỐNG BÃI GỬI XE Ô TÔ TỰ ĐỘNG".

# **Cụ thể đề tài nghiên cứu đã đạt được những kết quả như sau:**

- Hệ thống có thể di chuyển tầng ổn định
- Camera chụp ảnh hoạt động ổn định
- Thẻ RFID giao tiếp được với arduino và hoạt động ổn định
- Giao diện kết nối được với hệ thống và hoạt động ổn định
- Có thể tính phí
- Có thể xử lí ảnh
- Chế đô tay hoạt động tốt

# **Bên cạnh những kết quả thu được, hệ thống còn xảy ra một số lỗi như sau:**

- Xử lí ảnh đôi khi còn bị lỗi, nhân dạng biển số chưa đúng
- Hệ thống chạy còn chậm trễ
- Đôi khi hệ trục quay còn bị kẹt xích

# **Lý do xảy ra lỗi trên:**

- Có thể do thiếu hiểu biết về chiều sâu về lập trình code nên chương trình vẫn chưa thực sự hoạt động ổn định
- Hình ảnh thu được đôi khi vẫn có tạp ảnh mà chương trình không có chức năng khử tạp ảnh

• Khung tải và trục quay còn bị yếu do được cố định bằng ốc vít nên vẫn còn bị cong vênh

### <span id="page-43-0"></span>**5.2 Hướng phát triển**

#### *5.2.1 Mở rộng mô hình*

<span id="page-43-1"></span>- Mô hình thực hiện chỉ có 6 tầng, còn khá khiêm tốn so với yêu cầu thực tế, vì vậy để mô hình có thể đáp ứng sát với yêu cầu thực tế ta cần phải mở rộng thêm nhiều tầng hơn trên mỗi cơ cấu xoay.

- Tính ứng dụng của mô hình cũng chỉ dừng lại ở việc đáp ứng nhu cầu chỗ đỗ cho xe ô tô mà chưa tính đến phương án cho xe máy, vì vậy em đề xuất hướng phát triển tích hợp thêm 1 mô hình bãi gửi xe truyền thống nhưng được giám sát chung trong hệ thống đang thực hiện

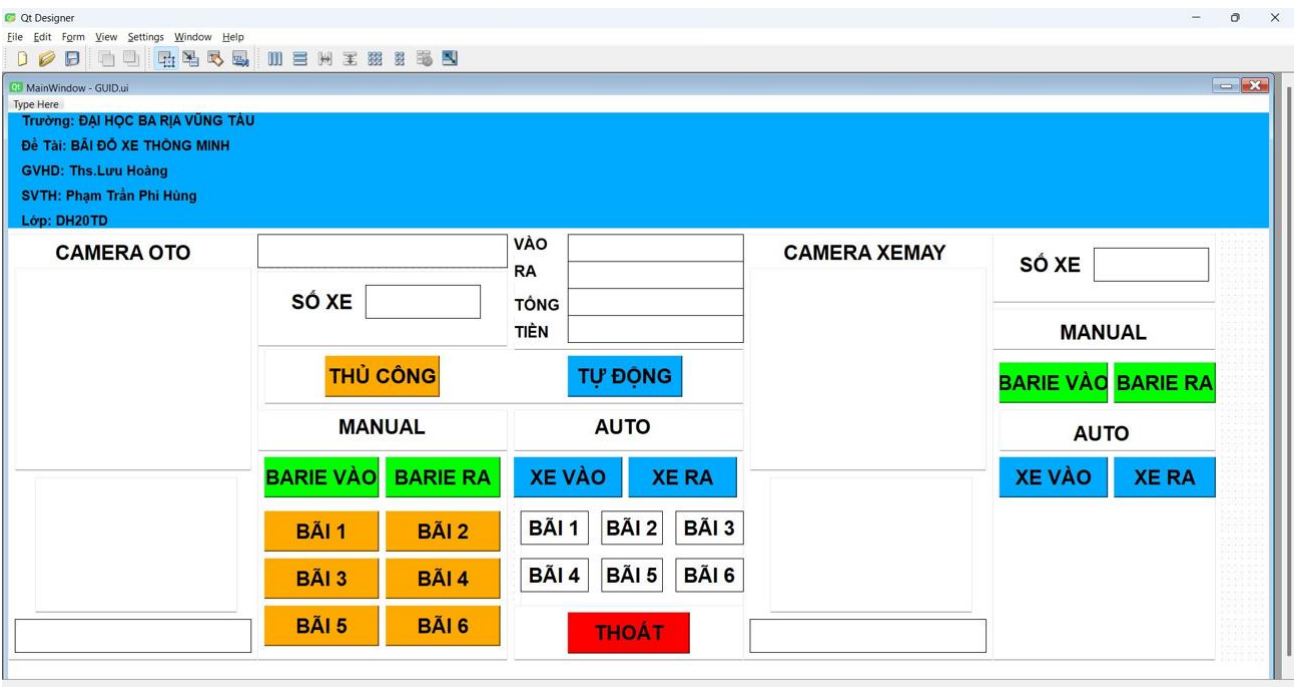

<span id="page-43-2"></span>*Hình 22: giao diện đề xuất*

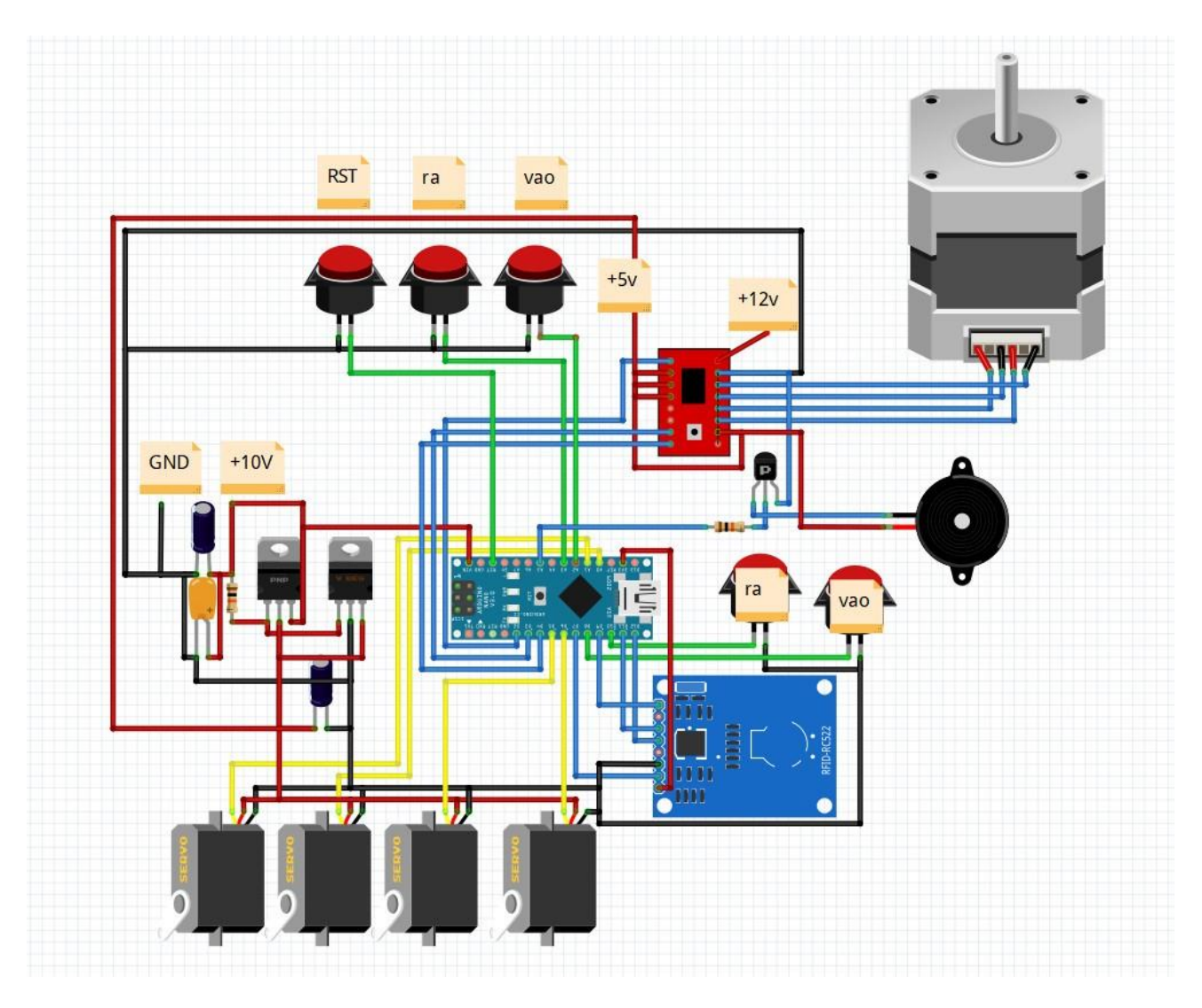

*Hình 23: bản thiết kế mạch điện dự kiến thực hiện*

# <span id="page-44-2"></span>*5.2.2 Hoàn thiện mô hình*

<span id="page-44-0"></span>Do sự thiếu kinh nghiệm thực hành thi công nên mô hình còn nhiều hạn chế về mặt thẩm mỹ, cũng như không chắc chắn dẫn đến độ bền kém khi vận hành lâu dài. Để khắc phục điều này cần phải thi công mô hình hoàn thiện, nhỏ gọn cũng như thực tế hơn

# *5.2.3 Tích hợp phương thức tính tiền tự động*

<span id="page-44-1"></span>Để vận hành hệ thống tự động hoàn toàn thì một thứ không thể thiếu đó là tính tiền tự động, việc tính tiền thủ công gây lãng phí nhân lực và cũng không đáp ứng đúng nhu cầu của một hệ thống mang tính tự động hóa cao. Vì vậy em đề xuất hướng phát triển tiếp theo là kết hợp hệ thống tính tiền tự động thông qua phần mềm ngân hàng hay ví điện tử (có thể là ví điện tử của bên thứ ba hoặc ví điện tử riêng của hệ thống). Tuy nhiên để thực hiện được chương trình như vậy cần rất nhiều kinh nghiệm cũng như kiến thức chuyên môn sâu trong và ngoài ngành, do đó mặc dù đây là yêu cầu cấp thiết nhưng em vẫn chưa thực hiện được điều này.

#### *5.2.4 Tích hợp điều khiển giám sát từ xa thông qua web cũng như app điện thoại*

<span id="page-45-0"></span>Tuy là một hệ thống tự động hóa nhưng vẫn rất cần sự giám sát từ xa cũng như can thiệp điều khiển cần thiết khi sự cố xảy ra. Vì vậy đây sẽ là hướng phát triển mà em rất mong muốn thực hiện nhưng vẫn chưa đủ thời gian cũng như kiến thức để thực hiện. hệ thống giám sát được tổng hợp thông qua máy tính và truyền đi lưu trữ thông tin trạng thái đám mây của google. Chúng ta có thể truy cập tiếp nhận thông tin qua app cũng như app có thể can thiệp điều khiển từ xa nếu tài khoản được cấp quyền.

# **TÀI LIỆU THAM KHẢO**

<span id="page-46-0"></span>Sách tham khảo:

### • **"Programming Arduino: Getting Started with Sketches"**

Tác giả: Simon Monk

Năm xuất bản: Lần đầu xuất bản vào năm 2011. Phiên bản mới nhất được cập nhật là vào năm 2016.

# • **"C# 9.0 in a Nutshell"**

Tác giả: Joseph Albahari và Ben Albahari

Năm xuất bản: 2021

# • **"OpenCV-Python Tutorials Documentation"**

Tác giả: OpenCV community (Cộng đồng OpenCV)

Năm xuất bản: Tài liệu này được duy trì và cập nhật thường xuyên bởi cộng đồng OpenCV cho đến nay

# • **"Raspberry Pi Cookbook for Python Programmers"**

Tác giả: Tim Cox

Năm xuất bản: 2016

# • **"Arduino Robotics"**

Tác giả: John-David Warren, Josh Adams, Harald Molle

Năm xuất bản: 2011

Website tham khảo:

- **Arduino.cc**
- **Python.org**
- **GitHub**
- **Adafruit Learning System**
- **Instructables**